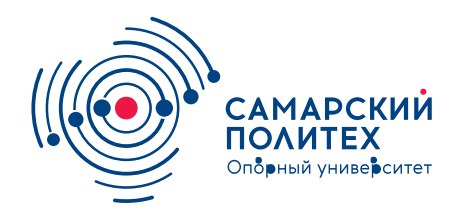

#### **МИНОБРНАУКИ РОССИИ** федеральное государственное бюджетное образовательное учреждение высшего образования **«Самарский государственный технический университет»** (ФГБОУ ВО «СамГТУ»)

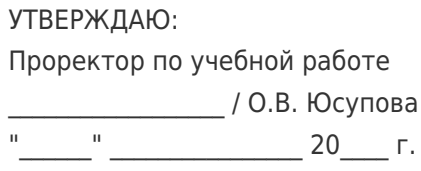

### **РАБОЧАЯ ПРОГРАММА ДИСЦИПЛИНЫ (МОДУЛЯ)**

#### **Б1.О.02.01 «Прикладная математика»**

**Код и направление подготовки**

Направленность (профиль)

Квалификация

Форма обучения

**Год начала подготовки** 

**Институт / факультет** 

Выпускающая кафедра

Кафедра-разработчик

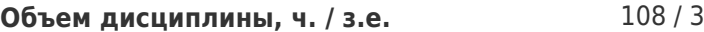

**Форма контроля (промежуточная аттестация)** Зачет

#### **(специальность)** 08.04.01 Строительство

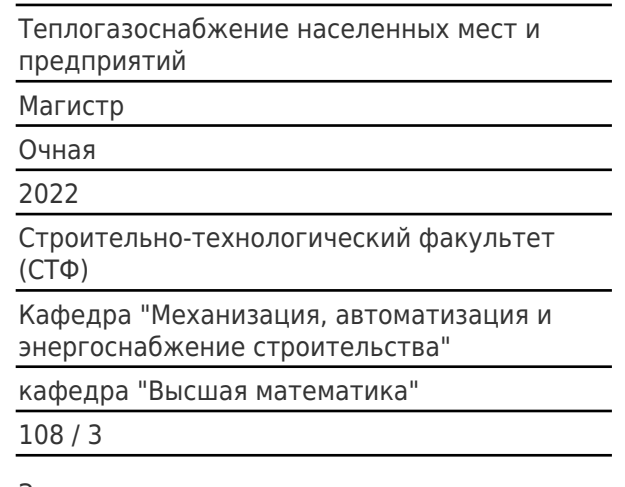

#### **Б1.О.02.01 «Прикладная математика»**

Рабочая программа дисциплины разработана в соответствии с требованиями ФГОС ВО по направлению подготовки (специальности) **08.04.01 Строительство**, утвержденного приказом Министерства образования и науки РФ от № 482 от 31.05.2017 и соответствующего учебного плана.

Разработчик РПД:

Доцент, кандидат физикоматематических наук, доцент

(должность, степень, ученое звание) (ФИО)

М.В Долгополов

Заведующий кафедрой О.В. Юсупова, доктор педагогических наук

(ФИО, степень, ученое звание)

### СОГЛАСОВАНО:

Председатель методического совета факультета / института (или учебнометодической комиссии)

Руководитель образовательной программы

Д.И Тараканов, кандидат технических наук

(ФИО, степень, ученое звание)

К.С. Галицков, кандидат технических наук, доцент

(ФИО, степень, ученое звание)

Заведующий выпускающей кафедрой компании (К.С. Галицков, кандидат технических наук, доцент

(ФИО, степень, ученое звание)

# Содержание

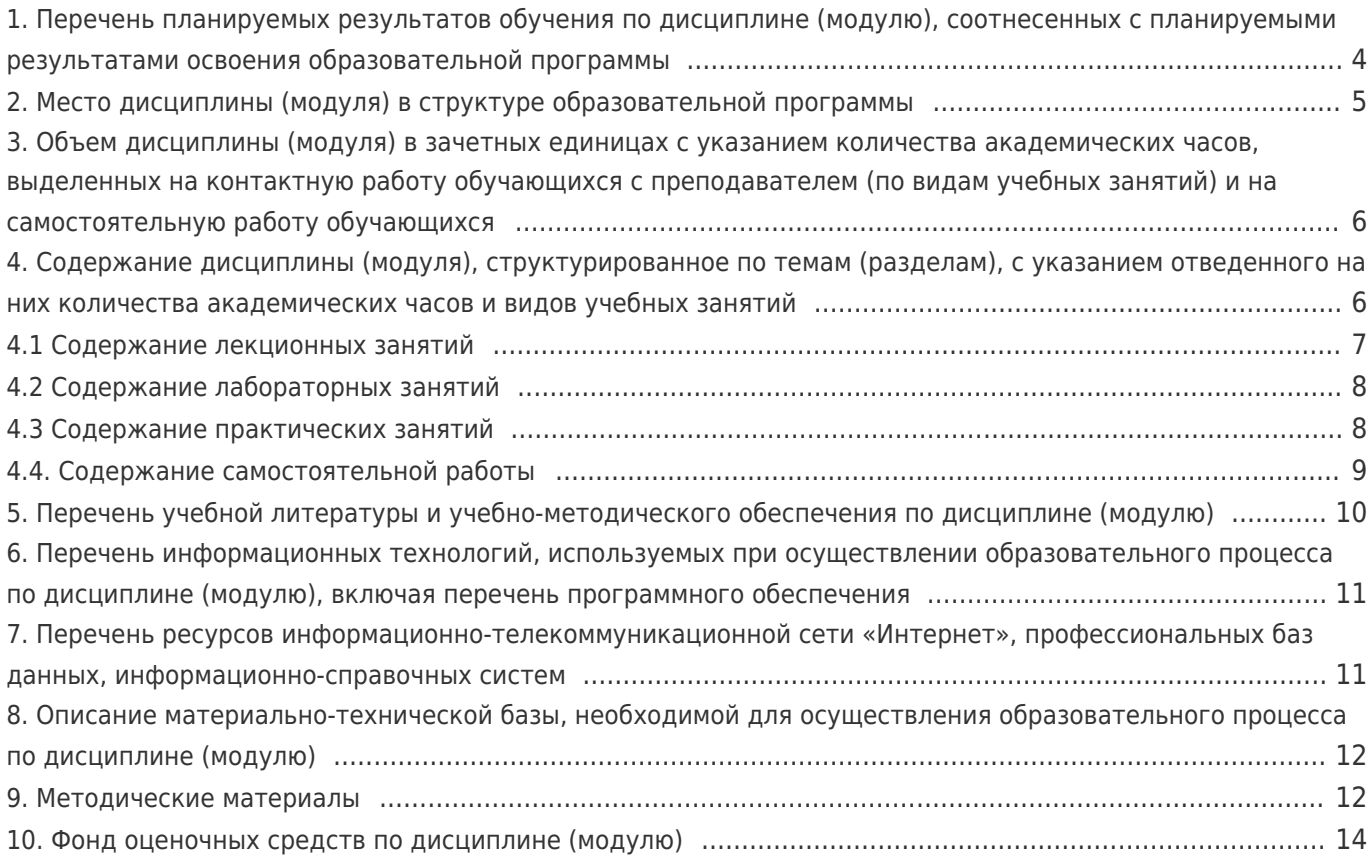

# 1. Перечень планируемых результатов обучения по дисциплине (модулю),<br>соотнесенных с планируемыми результатами освоения образовательной программы

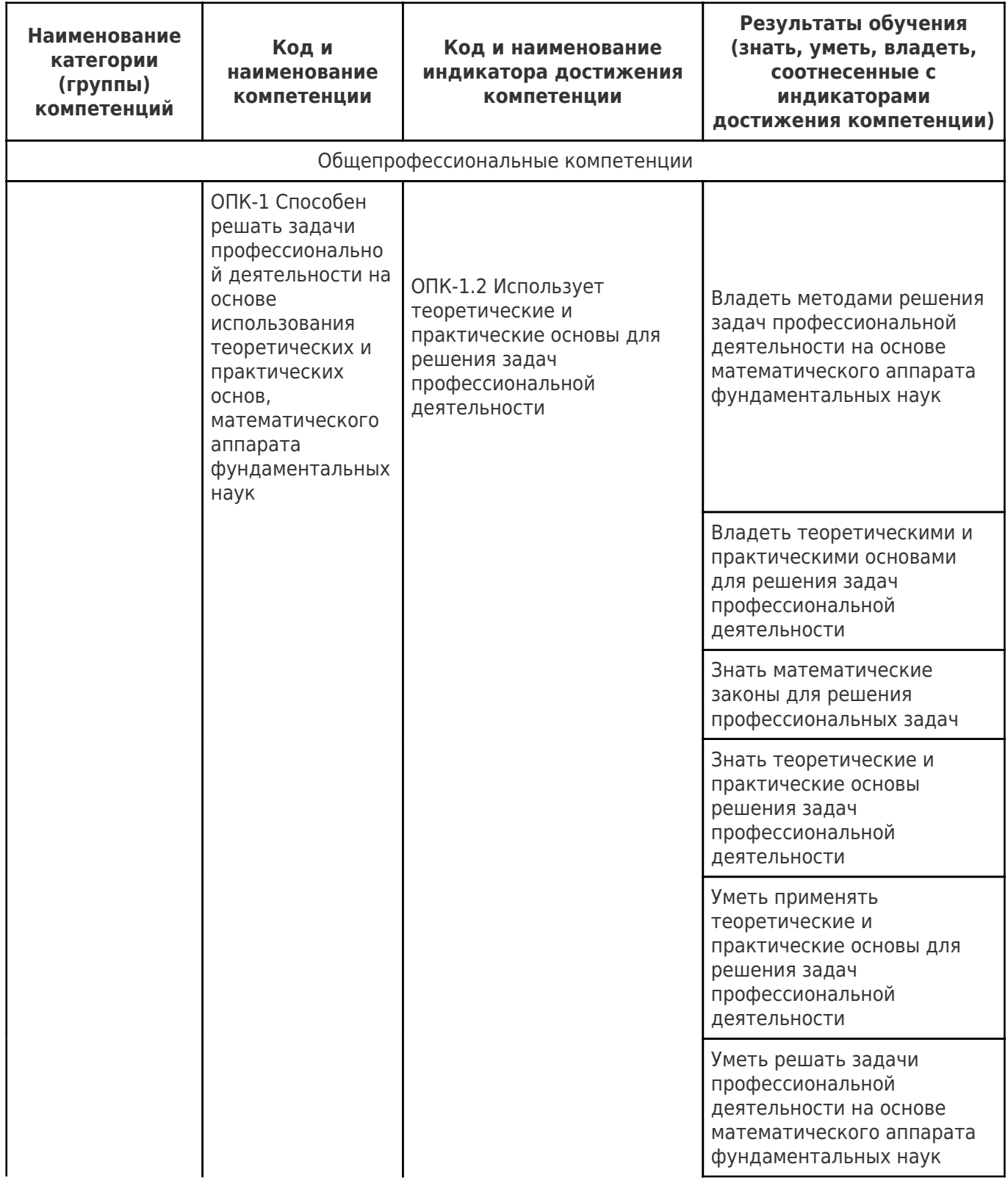

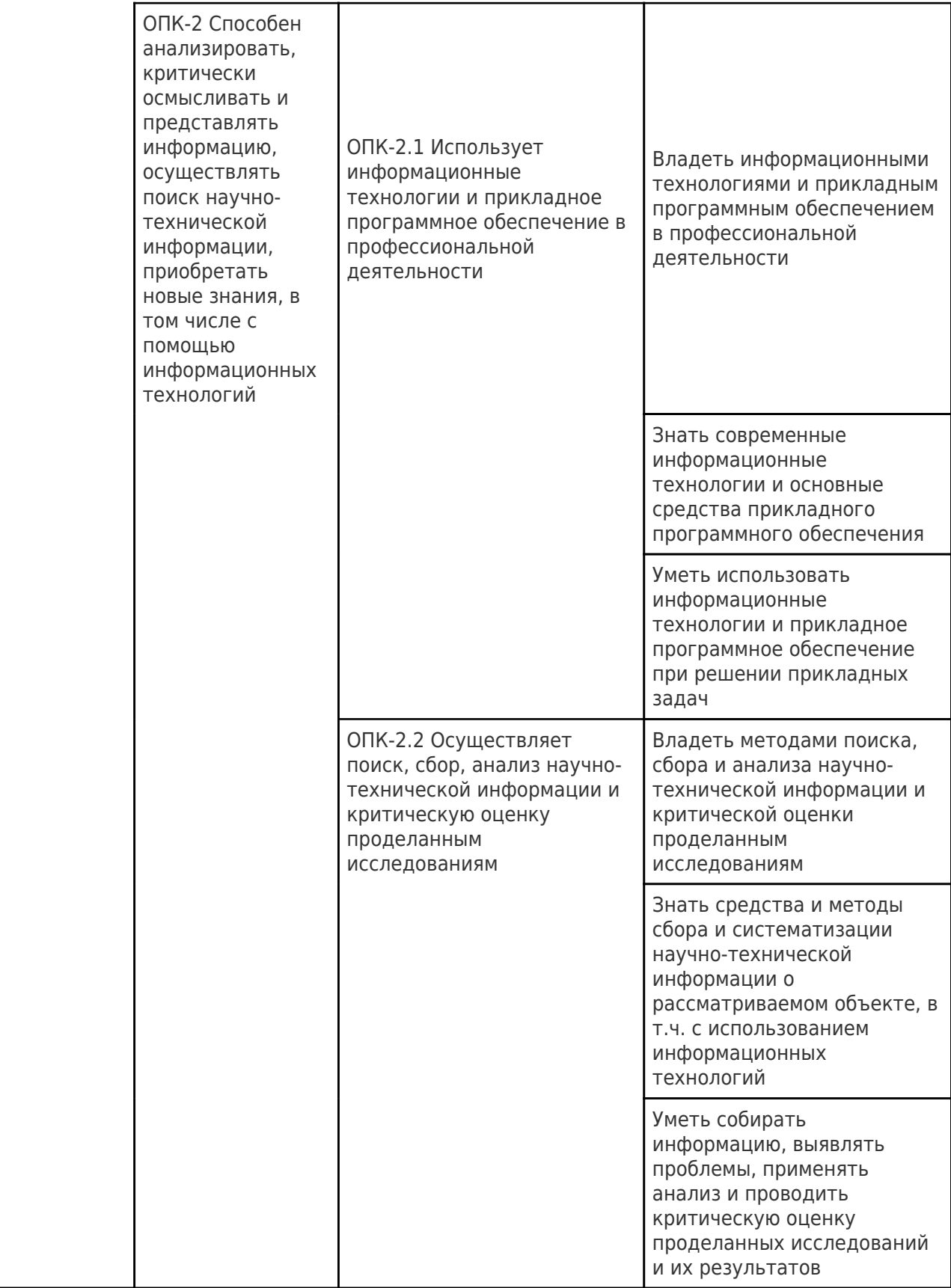

## **2. Место дисциплины (модуля) в структуре образовательной программы**

Место дисциплины (модуля) в структуре образовательной программы: **обязательная часть**

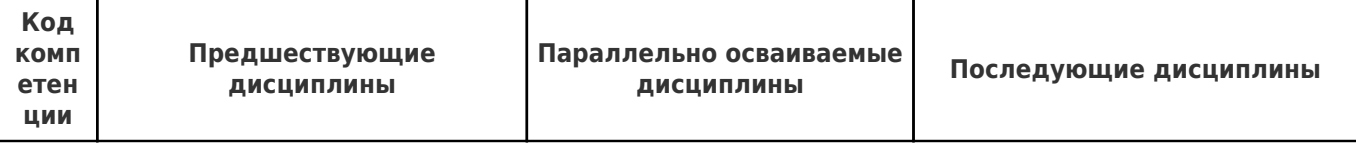

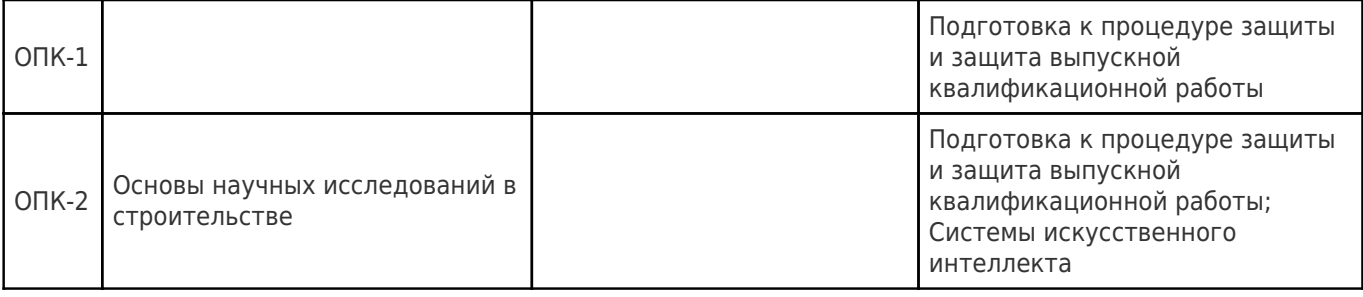

### **3. Объем дисциплины (модуля) в зачетных единицах с указанием количества академических часов, выделенных на контактную работу обучающихся с преподавателем (по видам учебных занятий) и на самостоятельную работу обучающихся**

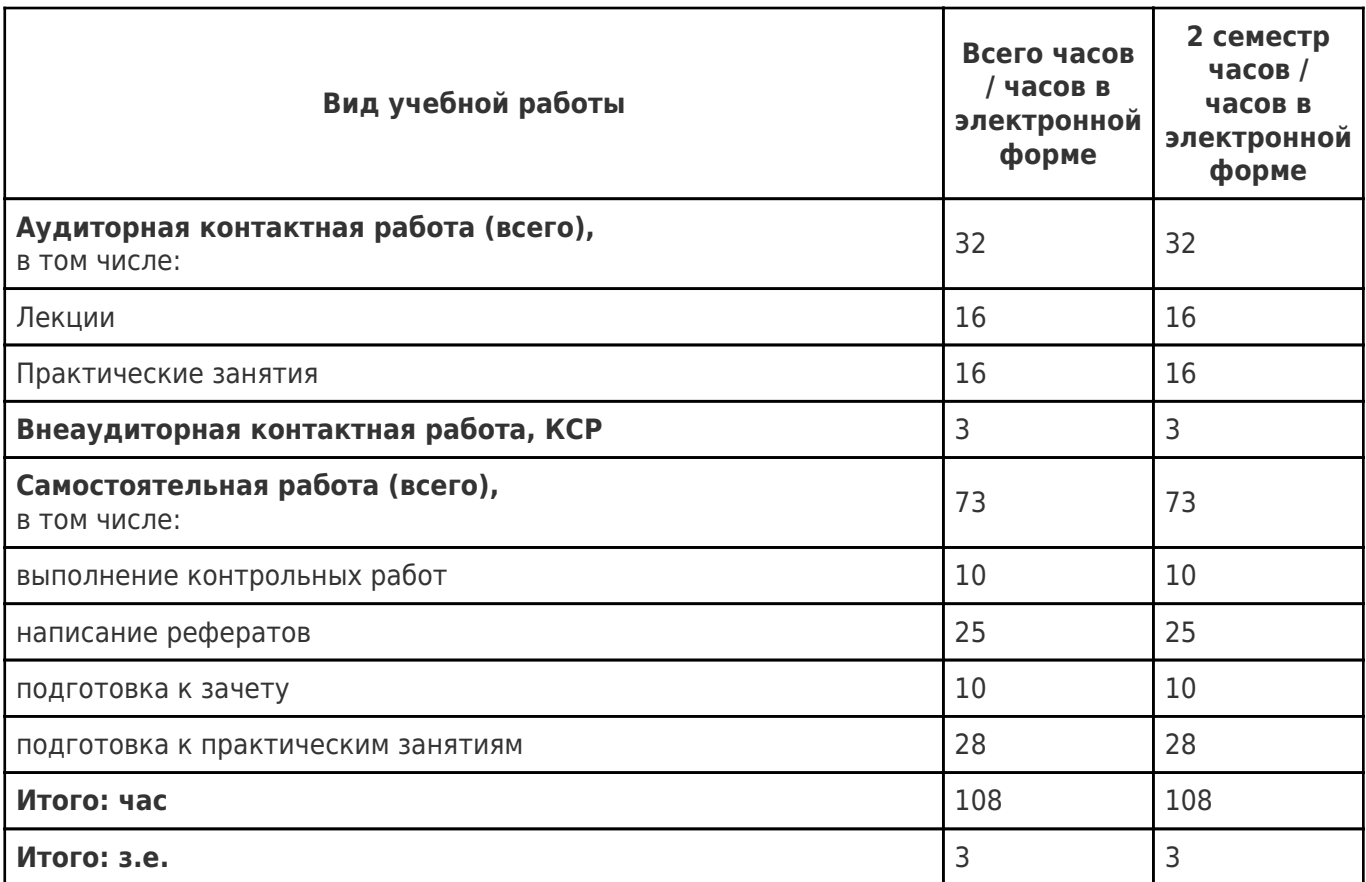

### **4. Содержание дисциплины (модуля), структурированное по темам (разделам), с указанием отведенного на них количества академических часов и видов учебных занятий**

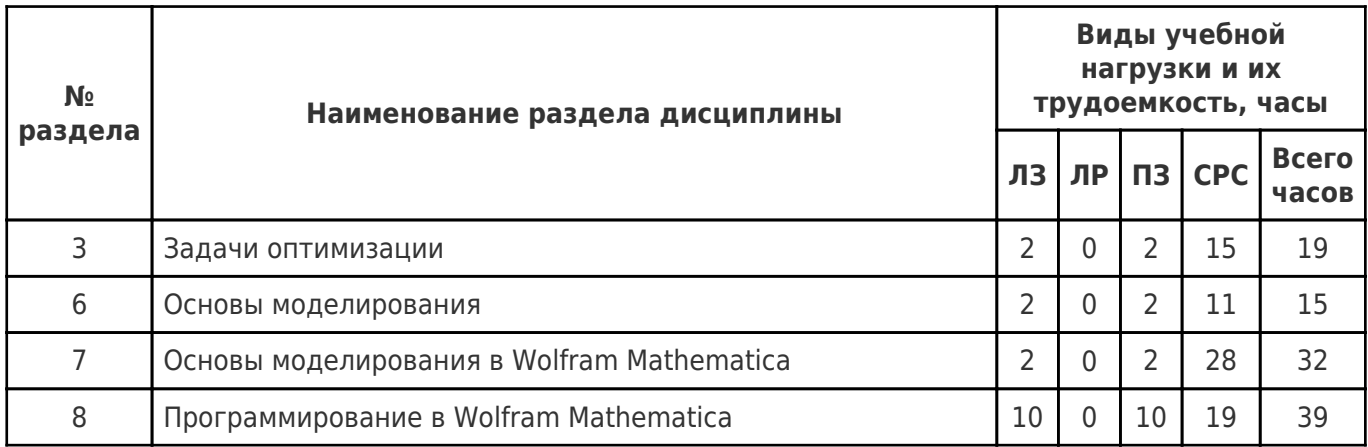

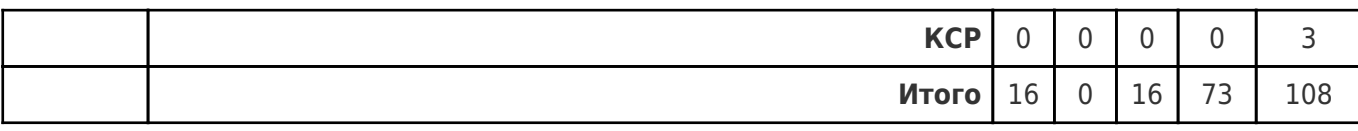

# 4.1 Содержание лекционных занятий

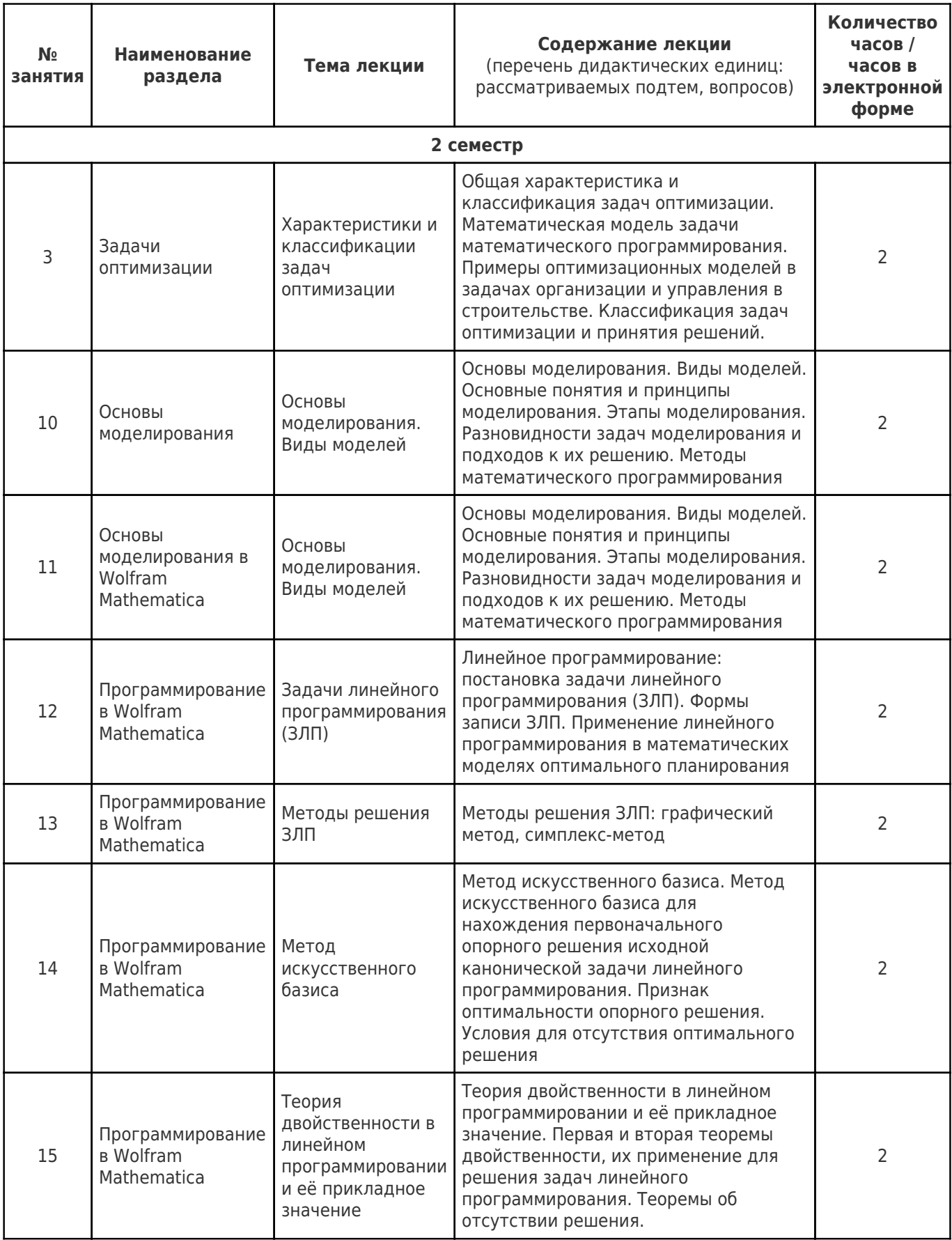

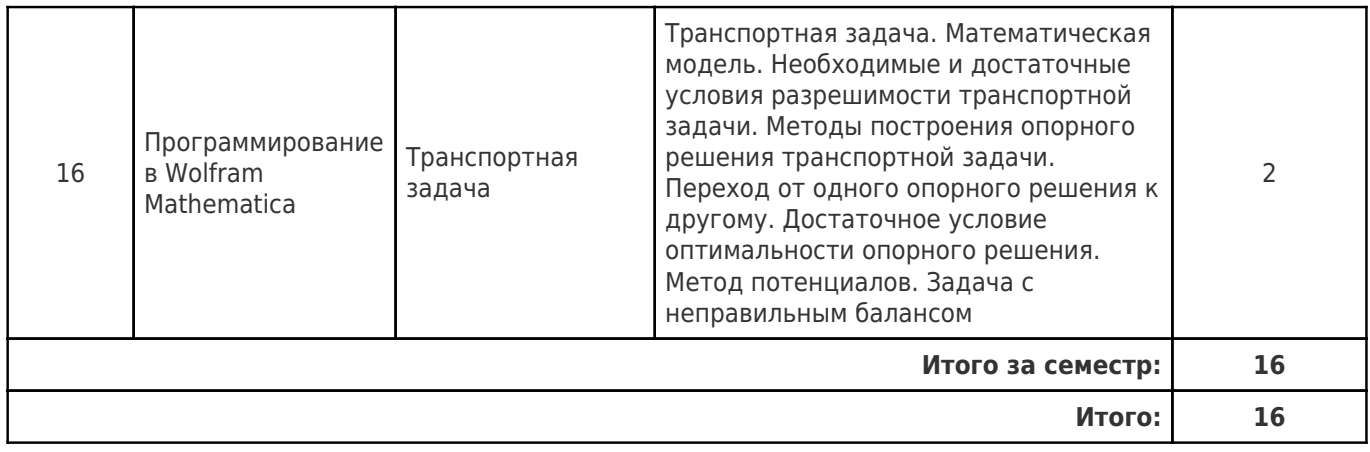

# **4.2 Содержание лабораторных занятий**

Учебные занятия не реализуются.

## **4.3 Содержание практических занятий**

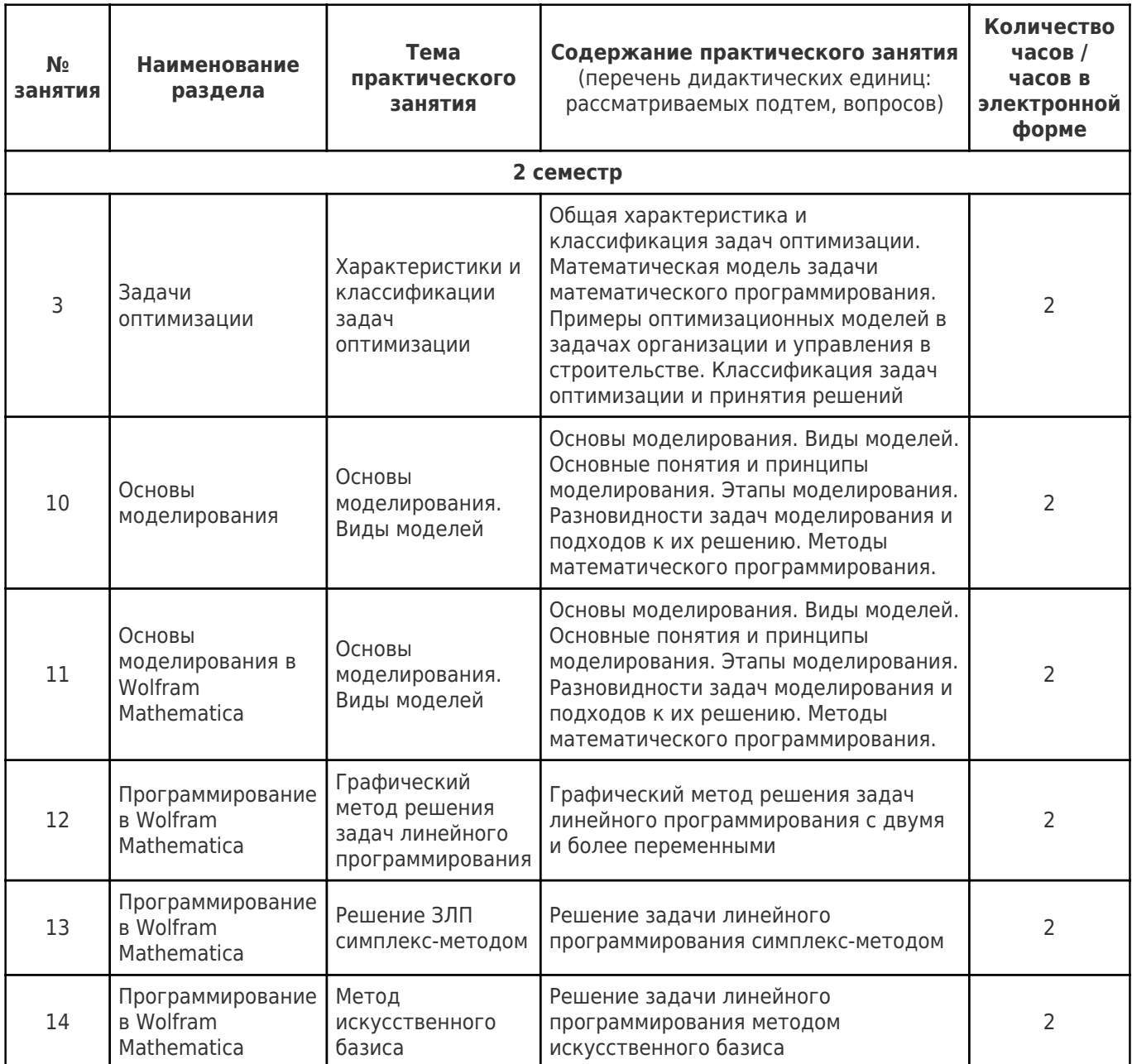

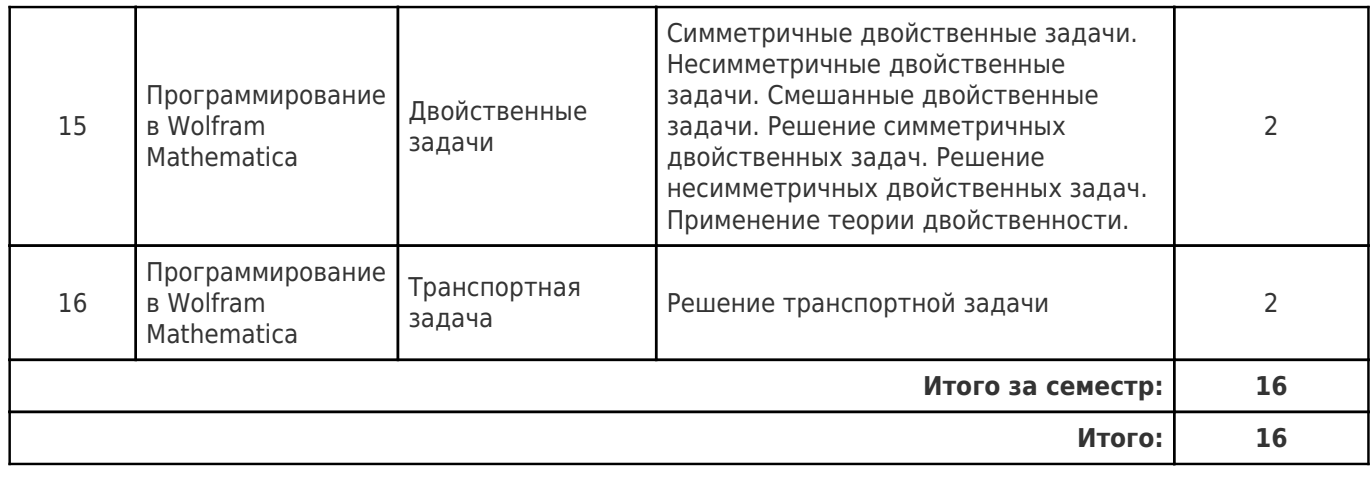

# **4.4. Содержание самостоятельной работы**

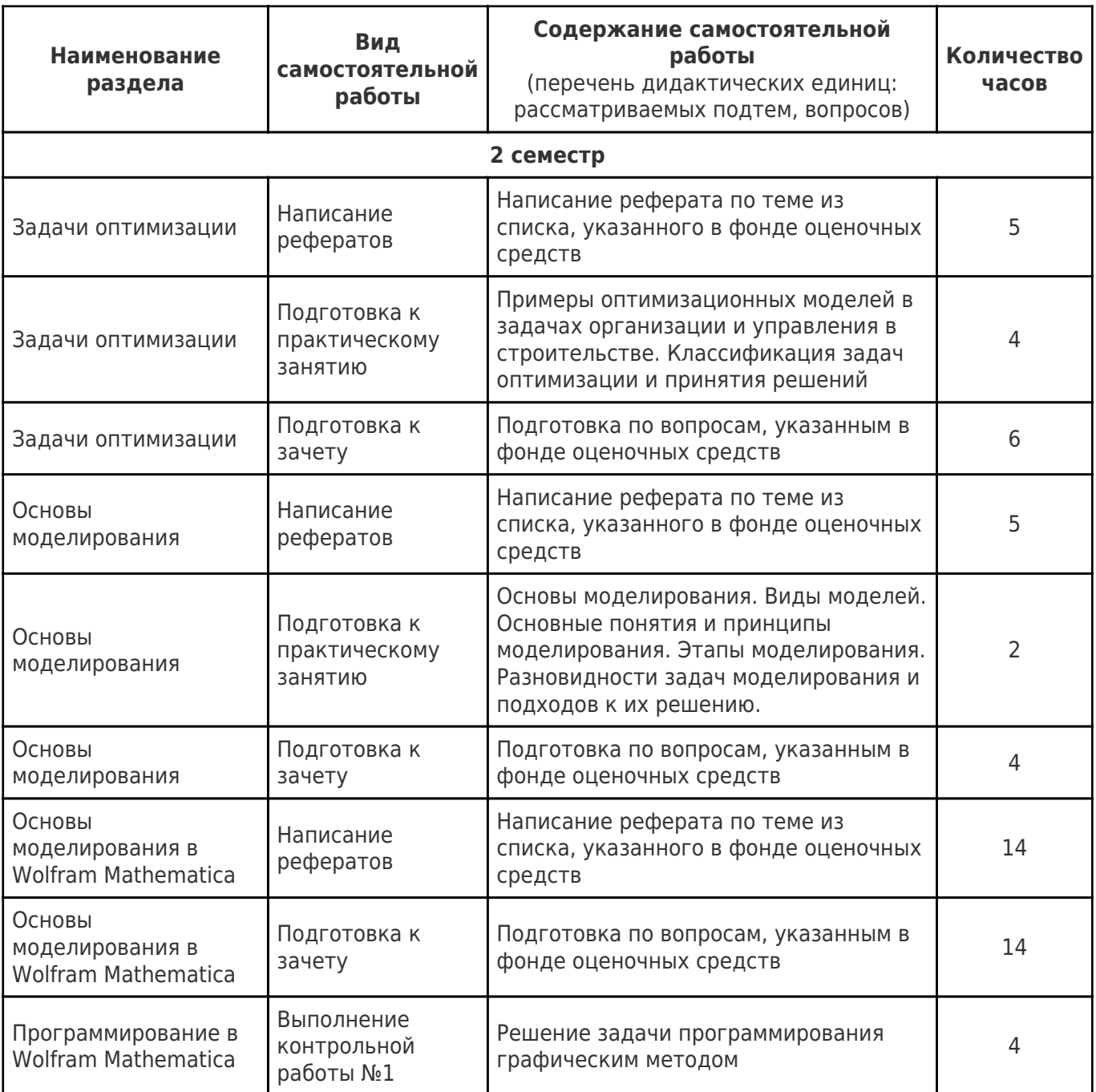

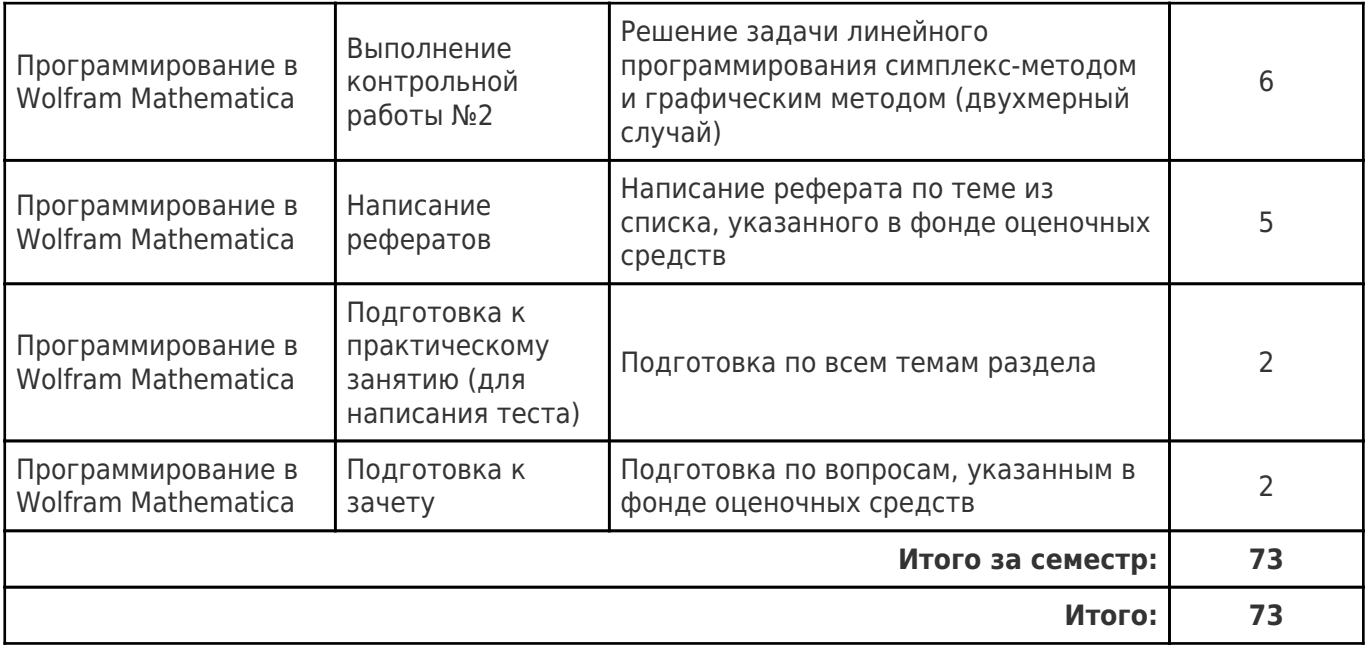

### **5. Перечень учебной литературы и учебно-методического обеспечения по дисциплине (модулю)**

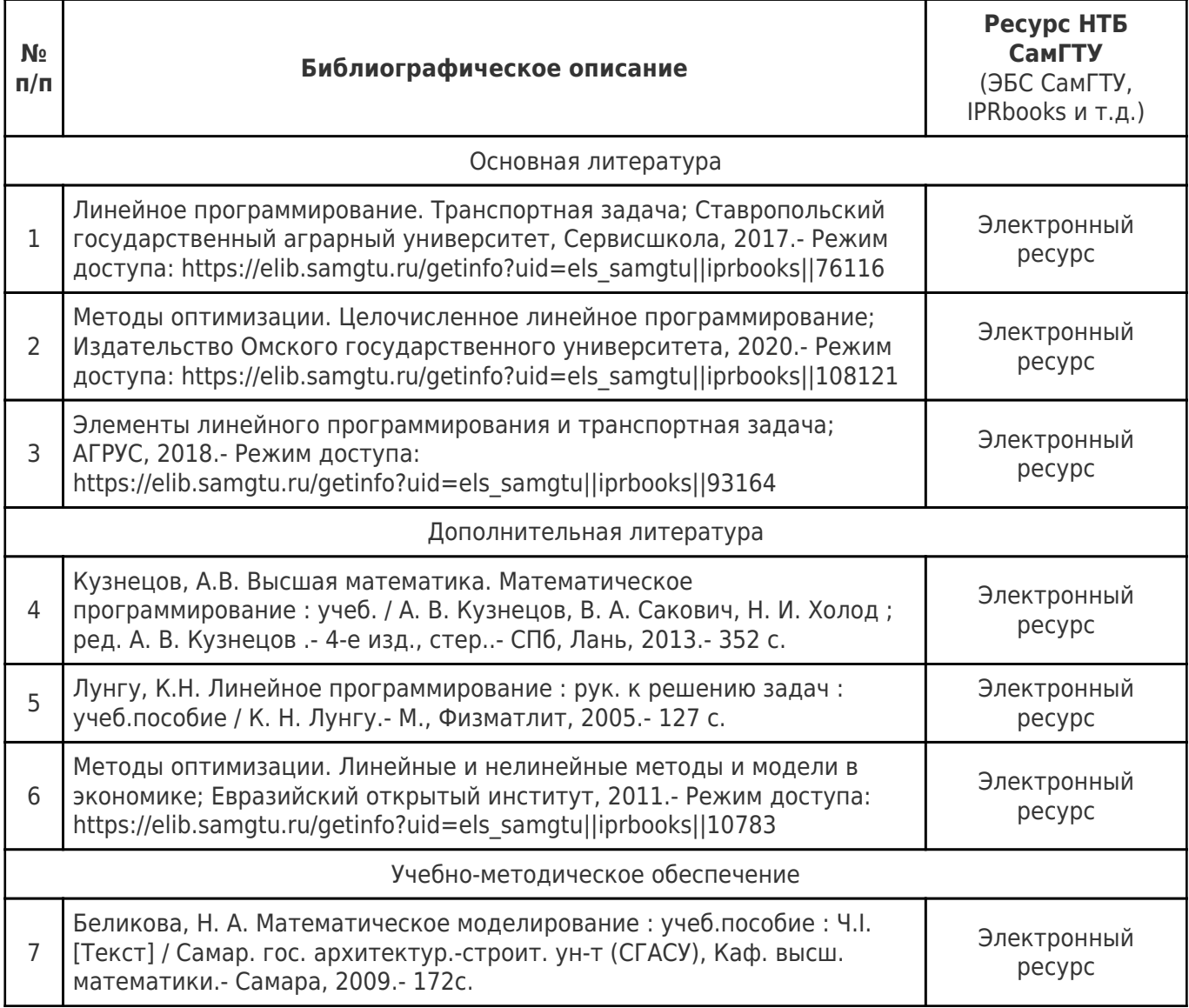

Доступ обучающихся к ЭР НТБ СамГТУ (elib.samgtu.ru) осуществляется посредством электронной информационной образовательной среды университета и сайта НТБ СамГТУ по логину и паролю.

### **6. Перечень информационных технологий, используемых при осуществлении образовательного процесса по дисциплине (модулю), включая перечень программного обеспечения**

При проведении лекционных занятий используется мультимедийное оборудование. Организовано взаимодействие обучающегося и преподавателя с использованием электронной ин-формационной образовательной среды университета.

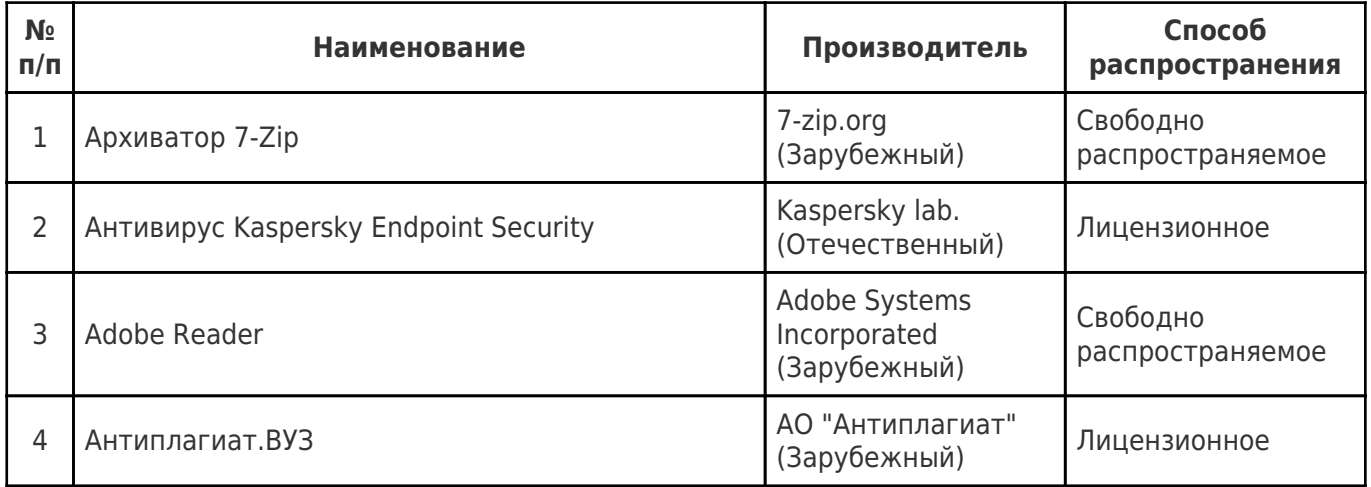

### **7. Перечень ресурсов информационно-телекоммуникационной сети «Интернет», профессиональных баз данных, информационно-справочных систем**

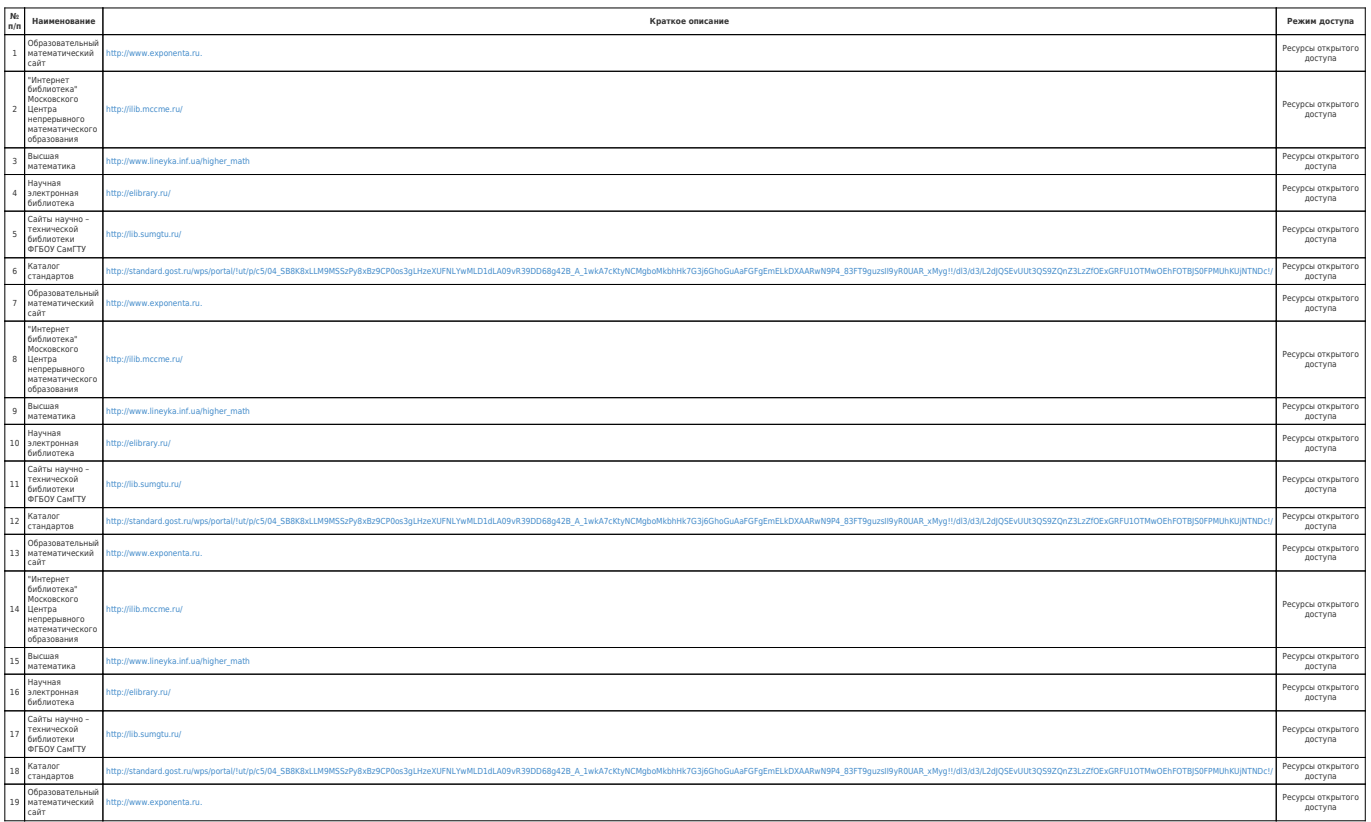

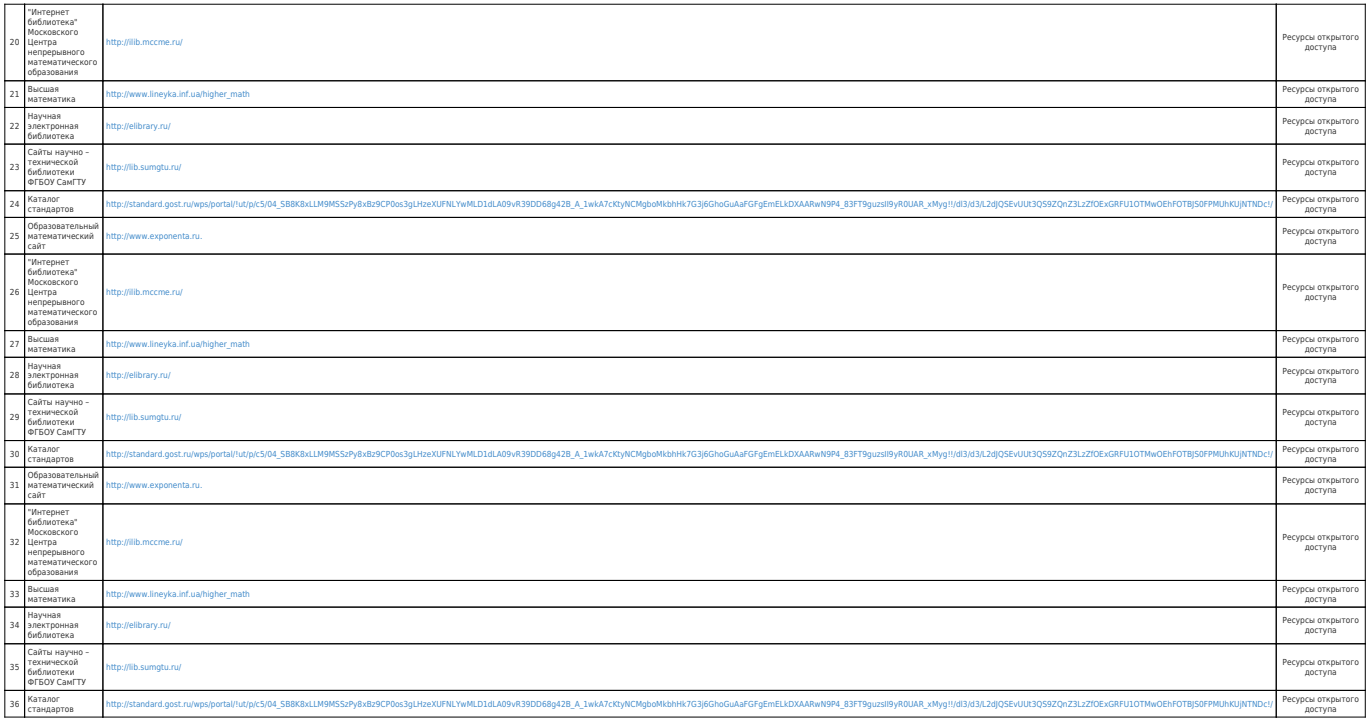

### **8. Описание материально-технической базы, необходимой для осуществления образовательного процесса по дисциплине (модулю)**

### **Лекционные занятия**

аудитория, оснащенная презентационной техникой (проектор, экран, компьютер/ноутбук), программное обеспечение: MS Excel, MS Word);

аудитория, оснащенная учебной мебелью: столы, стулья для обучающихся.

#### **Практические занятия**

аудитория, оснащенная презентационной техникой (проектор, экран, компьютер/ноутбук), программное обеспечение: MS Excel, MS Word);

аудитория, оснащенная учебной мебелью: столы, стулья для обучающихся.

**Лабораторные занятия** null

### **Самостоятельная работа**

компьютерный класс, оснащенный компьютерами с доступом в Интернет и обеспечивающие доступ в электронно-информационную образовательную среду СамГТУ читальный зал НТБ СамГТУ (ауд. 200 корпус №8; ауд. 125 корпус № 1; ауд. 41, 31, 34, 35 Главный корпус библиотеки; ауд. 83а, 414, 416, 0209 12 корпус; ауд. 401 корпус №10);

- презентационная техника (проектор, экран, компьютер/ноутбук);
- пакеты ПО общего назначения (MS Excel, MS Word);
- материально-техническое обеспечение НТБ СамГТУ;
- ресурсы УИТ СамГТУ.

### **9. Методические материалы**

### Методические рекомендации при работе на лекции

До лекции студент должен просмотреть учебно-методическую и научную литературу по теме лекции с тем, чтобы иметь представление о проблемах, которые будут разбираться в лекции.

Перед началом лекции обучающимся сообщается тема лекции, план, вопросы, подлежащие рассмотрению, доводятся основные литературные источники. Весь учебный материал, сообщаемый преподавателем, должен не просто прослушиваться. Он должен быть активно воспринят, т.е. услышан, осмыслен, понят, зафиксирован на бумаге и закреплен в памяти. Приступая к слушанию нового учебного

материала, полезно мысленно установить его связь с ранее изученным. Следя за техникой чтения лекции (акцент на существенном, повышение тона, изменение ритма, пауза и т.п.), необходимо вслед за преподавателем уметь выделять основные категории, законы и определять их содержание, проблемы, предполагать их возможные решения, доказательства и выводы. Осуществляя такую работу, можно значительно облегчить себе понимание учебного материала, его конспектирование и дальнейшее изучение.

Конспектирование лекции позволяет обработать, систематизировать и лучше сохранить полученную информацию с тем, чтобы в будущем можно было восстановить в памяти основные, содержательные моменты. Типичная ошибка, совершаемая обучающимся, дословное конспектирование речи преподавателя. Как правило, при записи «слово в слово» не остается времени на обдумывание, анализ и синтез информации. Отбирая нужную информацию, главные мысли, проблемы, решения и выводы, необходимо сокращать текст, строить его таким образом, чтобы потом можно было легко в нем разобраться. Желательно оставить в рабочих конспектах поля, на которых можно будет делать пометки из рекомендованной литературы, дополняющие материал прослушанной лекции, а также подчеркивающие особую важность тех или иных теоретических положений. С окончанием лекции работа над конспектом не может считаться завершенной. Нужно еще восстановить отдельные места, проверить, все ли понятно, уточнить что-то на консультации и т.п. с тем, чтобы конспект мог быть использован в процессе подготовки к практическим занятиям, зачету, экзамену. Конспект лекции – незаменимый учебный документ, необходимый для самостоятельной работы.

### Методические рекомендации при подготовке и работе на практическом занятии

Практические занятия по дисциплине проводятся в целях выработки практических умений и приобретения навыков в решении профессиональных задач.

Рекомендуется следующая схема подготовки к практическому занятию:

1. ознакомление с планом практического занятия, который отражает содержание предложенной темы;

- 2. проработка конспекта лекции;
- 3. чтение рекомендованной литературы;
- 4. подготовка ответов на вопросы плана практического занятия;
- 5. выполнение тестовых заданий, задач и др.

Подготовка обучающегося к практическому занятию производится по вопросам, разработанным для каждой темы практических занятий и (или) лекций. В процессе подготовки к практическим занятиям, необходимо обратить особое внимание на самостоятельное изучение рекомендованной литературы.

Работа студентов во время практического занятия осуществляется на основе заданий, которые выдаются обучающимся в начале или во время занятия. На практических занятиях приветствуется активное участие в обсуждении конкретных ситуаций, способность на основе полученных знаний находить наиболее эффективные решения поставленных проблем, уметь находить полезный дополнительный материал по тематике занятий. Обучающимся необходимо обращать внимание на основные понятия, алгоритмы, определять практическую значимость рассматриваемых вопросов. На практических занятиях обучающиеся должны уметь выполнить расчет по заданным параметрам или выработать определенные решения по обозначенной проблеме. Задания могут быть групповые и индивидуальные. В зависимости от сложности предлагаемых заданий, целей занятия, общей подготовки обучающихся преподаватель может подсказать обучающимся алгоритм решения или первое действие, или указать общее направление рассуждений. Полученные результаты обсуждаются с позиций их адекватности или эффективности в рассмотренной ситуации.

### Методические рекомендации по выполнению самостоятельной работы

Организация самостоятельной работы обучающихся ориентируется на активные методы овладения знаниями, развитие творческих способностей, переход от поточного к индивидуализированному обучению с учетом потребностей и возможностей обучающегося.

Самостоятельная работа с учебниками, учебными пособиями, научной, справочной литературой, материалами периодических изданий и Интернета является наиболее эффективным методом получения дополнительных знаний, позволяет значительно активизировать процесс овладения информацией, способствует более глубокому усвоению изучаемого материала. Все новые понятия по изучаемой теме необходимо выучить наизусть и внести в глоссарий, который целесообразно вести с самого начала изучения курса.

Самостоятельная работа реализуется:

- непосредственно в процессе аудиторных занятий;
- на лекциях, практических занятиях;
- в контакте с преподавателем вне рамок расписания;

на консультациях по учебным вопросам, в ходе творческих контактов, при ликвидации задолженностей, при выполнении индивидуальных заданий и т.д.;

в библиотеке, дома, на кафедре при выполнении обучающимся учебных и практических задач.

Эффективным средством осуществления обучающимся самостоятельной работы является электронная информационно-образовательная среда университета, которая обеспечивает доступ к учебным планам, рабочим программам дисциплин (модулей), практик, к изданиям электронных библиотечных систем.

### **10. Фонд оценочных средств по дисциплине (модулю)**

Фонд оценочных средств представлен в приложении № 1.

Приложение 1 к рабочей программе дисциплины Б1.О.02.01 «Прикладная математика»

### **Фонд оценочных средств по дисциплине Б1.О.02.01 «Прикладная математика»**

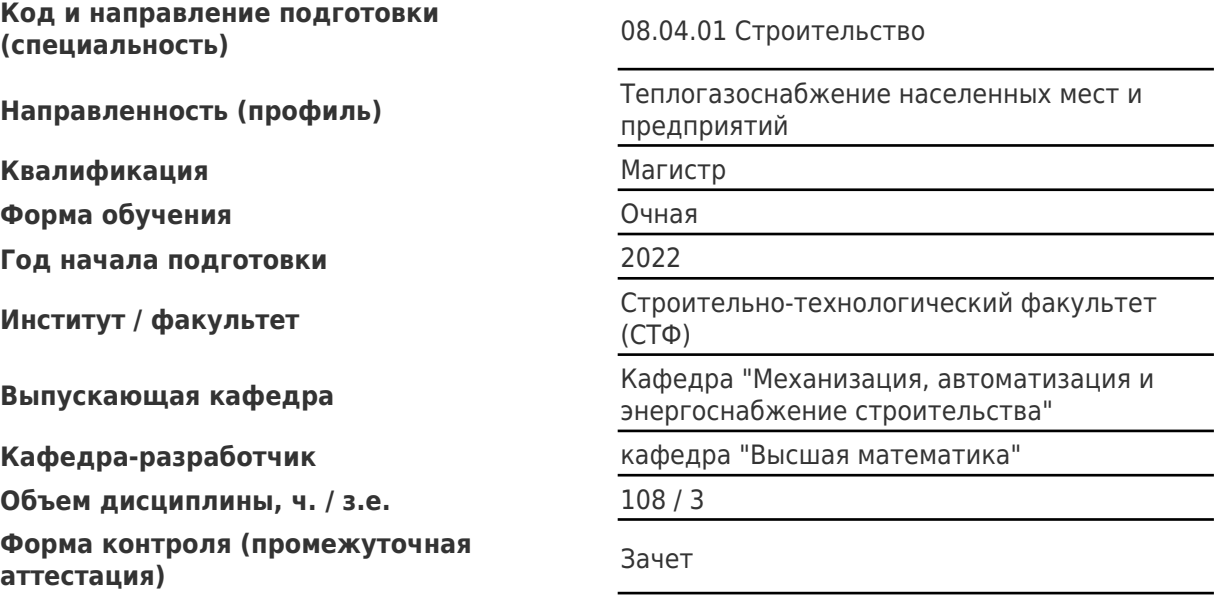

# Перечень планируемых результатов обучения по дисциплине (модулю),<br>соотнесенных с планируемыми результатами освоения образовательной программы

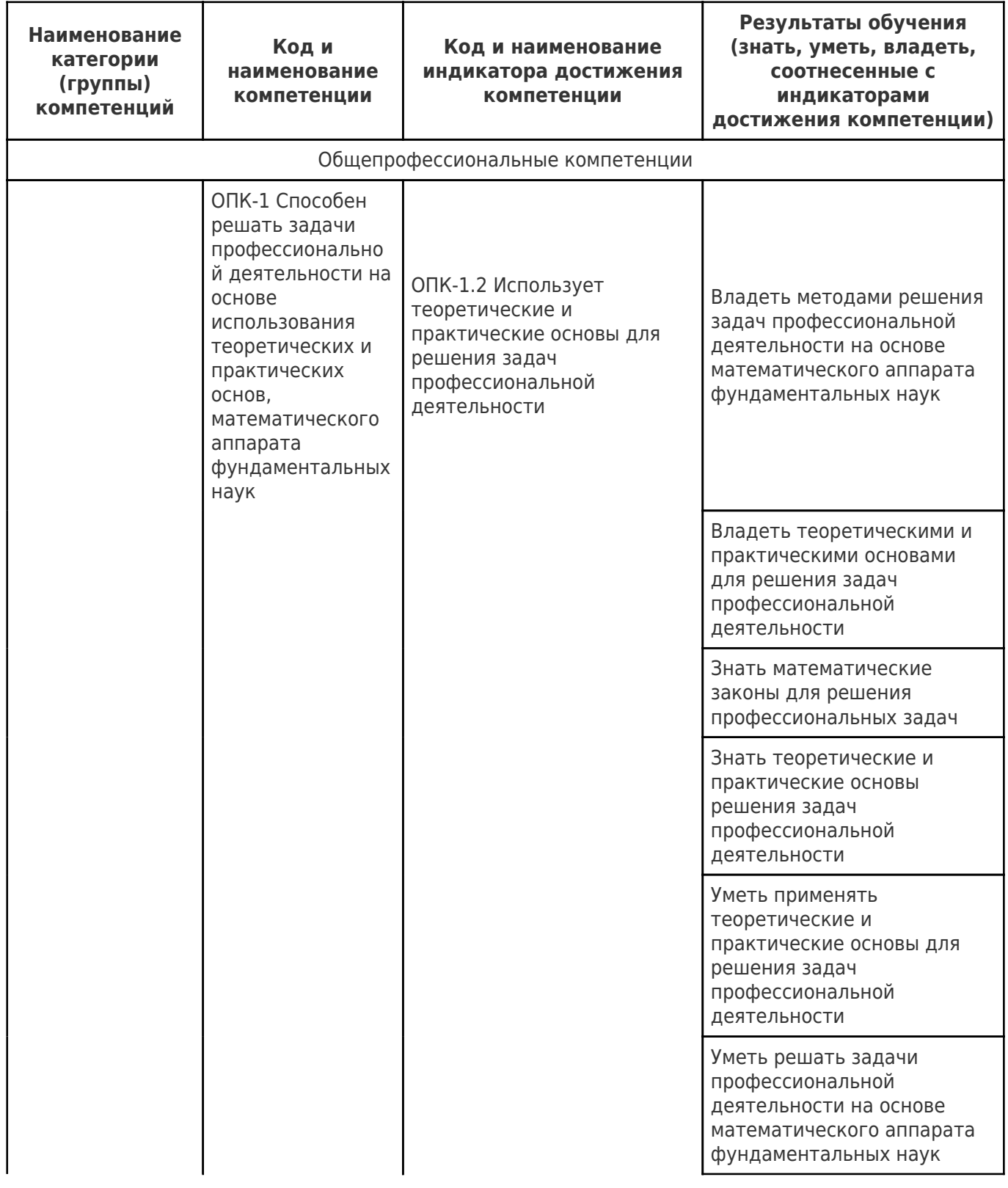

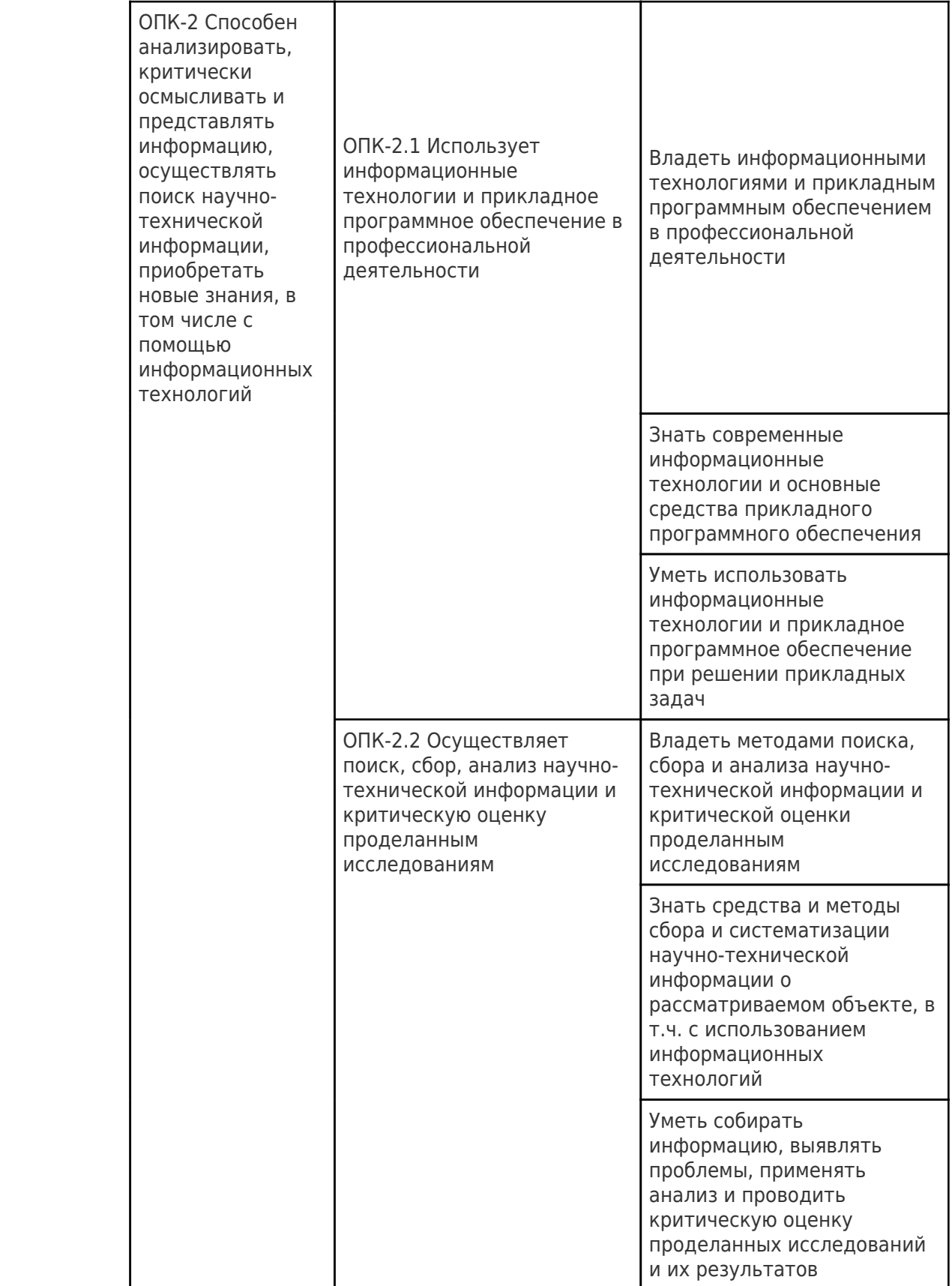

#### Матрица соответствия оценочных средств запланированным результатам обучения

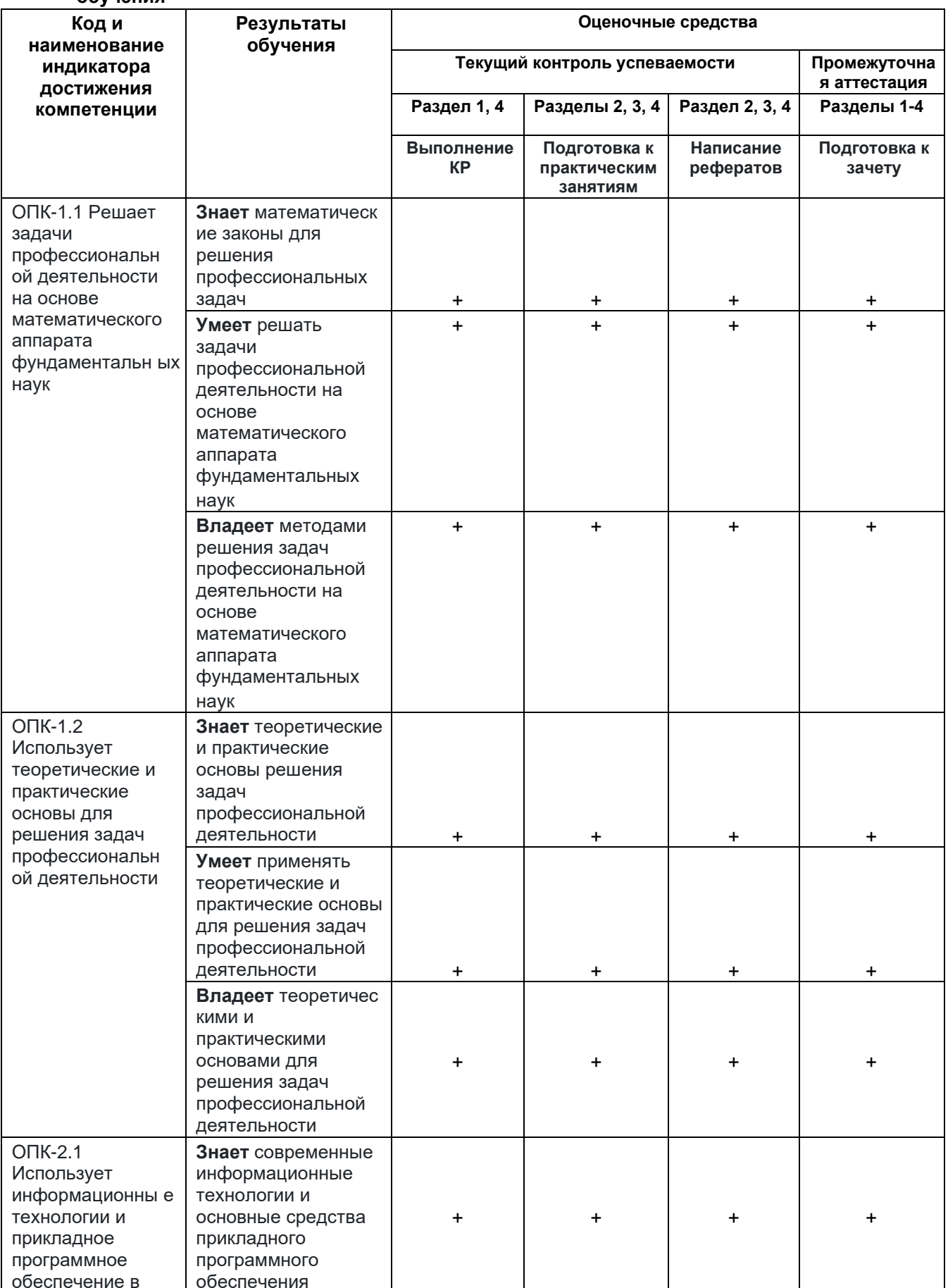

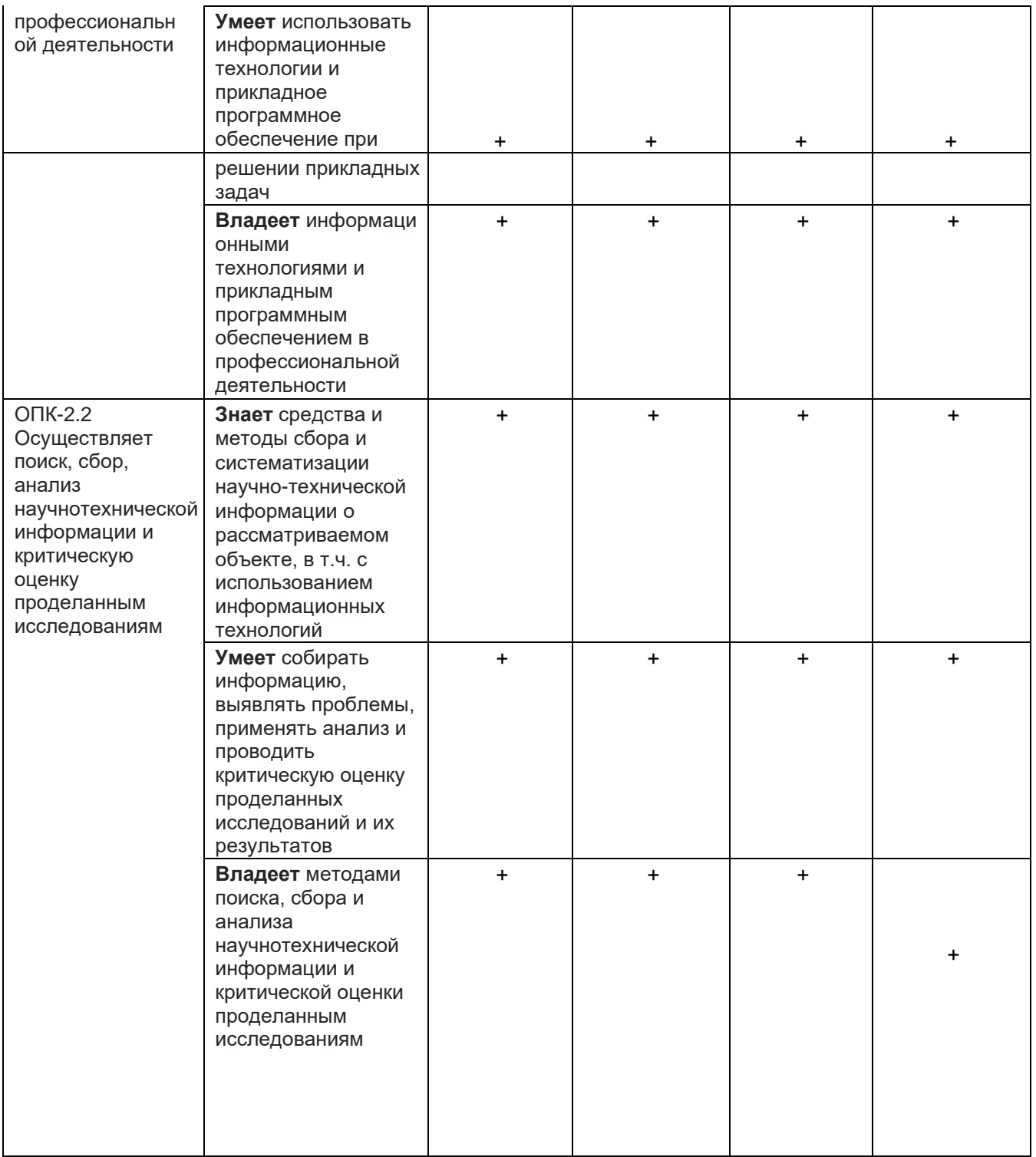

### **Типовые контрольные задания или иные материалы, необходимые для оценки знаний, умений, навыков и (или) опыта деятельности, характеризующие процесс формирования компетенций в ходе освоения образовательной программы.**

### **Формы текущего контроля успеваемости**

В рамках дисциплины предусмотрено выполнение самостоятельной работы:

- написание рефератов;
- подготовка к тестированию;
- выполнение индивидуальных заданий;

- подготовка к зачету.

#### **Методические указания при работе над конспектом лекции**

В ходе лекционных занятий необходимо вести конспектирование учебного материала. Обращать внимание на категории, формулировки, раскрывающие содержание тех или иных явлений и процессов, научные выводы и практические рекомендации, положительный опыт в ораторском искусстве. Желательно оставить в рабочих конспектах поля, на которых делать пометки из рекомендованной литературы, дополняющие материал прослушанной лекции, а также подчеркивающие особую важность тех или иных теоретических положений. Задавать преподавателю уточняющие вопросы с целью уяснения теоретических положений, разрешения спорных ситуаций и т.д.

### **Методические указания по самостоятельной работе над изучаемым материалом и при подготовке к практическим занятиям**

Начинать надо с изучения рекомендованной литературы. Необходимо помнить, что на лекции обычно рассматривается не весь материал, а только его часть. Остальная его часть восполняется в процессе самостоятельной работы. В связи с этим работа с рекомендованной литературой обязательна. Особое внимание при этом необходимо обратить на содержание основных положений и выводов, объяснение явлений и фактов, уяснение практического приложения рассматриваемых теоретических вопросов. В процессе этой работы необходимо стремиться понять и запомнить основные положения рассматриваемого материала, примеры, поясняющие его, а также разобраться в иллюстративном материале и т.д.

#### **Методические указания по выполнению контрольных работ**

Перед выполнением контрольных работ необходимо ознакомиться с материалом, указанным в рабочей программе, изучить соответствующие разделы рекомендованной учебной литературы, желательно иметь конспект лекций и практических занятий и их использовать. За разъяснением трудно усваиваемых вопросов курса необходимо обратиться к преподавателю, осуществляющему преподавание математики для данной специальности. Каждая практическая работа включает краткий теоретический материал, примеры задач и разноуровневый набор заданий. Выполнение практической работы помогает сконцентрировать внимание на главных проблемах изучаемого материала, способствует развитию зрительной памяти, развивает навыки самостоятельной работы с материалом и закрепляет полученные знания. Решения всех задач и пояснения к ним должны быть достаточно подробными. Рекомендуется делать соответствующие ссылки на вопросы теории с

указанием формул, теорем, выводов, которые используются при решении данной задачи. Все вычисления (в том числе и вспомогательные) необходимо делать полностью. Чертежи и графики должны быть выполнены аккуратно и четко, с указанием единиц масштаба, координатных осей и других элементов чертежа. Объяснения к задачам должны соответствовать тем обозначениям, которые даны на чертеже.

### **Методические указания по написанию реферата**

**Выбор темы реферата.** Тема реферата должна отвечать учебным задачам изучаемой дисциплины. Прежде чем окончательно определиться с темой реферата, студенту необходимо определить, над какой проблемой он хотел бы поработать, более глубоко её изучить.

**Подбор и изучение литературы и других источников информации по выбранной теме.** Следует подбирать литературу, освещающую как теоретическую, так и практическую стороны проблемы. Предварительное ознакомление с отобранной литературой необходимо для того, чтобы выяснить, насколько содержание той или иной книги или журнальной статьи соответствует избранной теме. Кроме того, предварительное ознакомление позволит получить полное представление о круге вопросов, охватываемых темой, и составить рабочий план реферата.

### **Структура реферата:**

### **Титульный лист.**

**Содержание** включает названия всех разделов (пунктов плана) реферата и номера страниц, указывающие начало этих разделов в тексте реферата.

**Введение.** В этой части реферата обосновывается актуальность выбранной темы, формулируются цели работы и основные вопросы, которые предполагается раскрыть в реферате. Объём введения не должен превышать двух страниц.

**Основная часть** реферата может быть представлена одним или несколькими разделами, которые могут включать 2-3 подраздела.

Здесь достаточно полно и логично излагаются главные положения в используемых источниках, раскрываются все пункты плана с сохранением связи между ними и последовательности перехода от одного к другому.

Автор должен следить за тем, чтобы изложение материала точно соответствовало цели и названию раздела (подраздела). Материал в реферате рекомендуется излагать своими словами, не допуская дословного переписывания из литературных источников. В тексте обязательны ссылки на первоисточники, т. е. на тех авторов, у которых взят данный материал в виде мысли, идеи, вывода, числовых данных, таблиц, графиков, иллюстраций и пр.

**Заключение**. В этой части обобщается изложенный в основной части материал, формулируются общие выводы, указывается, что нового лично для себя вынес автор реферата из работы над ним. Выводы делаются с учётом опубликованных в литературе различных точек зрения по проблеме, рассматриваемой в реферате, сопоставления их и личного мнения автора реферата. Заключение по объёму не должно превышать 1-2 страниц.

**Приложения** могут включать графики, таблицы, диаграммы, расчёты. Они обязательно должны иметь внутреннюю (собственную) нумерацию и название.

**Список использованных источников.** Здесь указывается использованная для написания реферата литература, периодические издания и электронные источники информации. Список составляется согласно правилам библиографического описания. Объём реферата составляет 15-20 страниц машинописного текста.

Вначале курса проводится введение в инструментарий современного исследования различных задач прикладной математики. Параллельно используется 3 блока задач и введение в задачи оптимизации, моделирования в строительстве, использование функции Грина для решения уравнений в частных производных с прикладными аспектами. аналитически и посредством использования аналитической системы Wolfram Mathematica.

Три блока отдельно представлены в пдф формате.

По окончании курса студенты представляют собственные разработки, акцент на использование при подготовке исследований для ВКР.

### Краткое содержание

- Ввод выражений
- Обыкновенные и десятичные дроби
- Переменные и функции
- Алгебра
- Двумерные графики
- Геометрия
- Тригонометрия
- Полярные координаты
- Степени и логарифмы
- Пределы
- Производные
- Интегралы
- Последовательности, суммы и ряды
- Специализированные двумерные графики
	- Трехмерные графики  $\bullet$
	- Функции нескольких переменных
	- Векторный анализ и визуализация
	- Дифференциальные уравнения
	- Комплексные числа
	- Матрицы и линейная алгебра
	- Дискретная математика
	- Вероятности  $\bullet$
	- Статистика
	- Функции для визуализации данных и аппроксимации кривых
	- Теория групп
	- Математические головоломки  $\bullet$
	- Интерактивные молели
	- Математическая нотация
	- Локументы Wolfram
	- Развертывание в облаке
	- Приступая к работе...

В документах Wolfram на локальном компьютере или в облаке, для начала работы нужно просто набрать нужное выражение и, затем,

нажать SHIFT+ENTER для расчета:

 $2+2$  SHIFT + ENTER  $\leftarrow$  input  $In[1]:=$ 

← output

Метки In[n] и Out[n] обозначают соответствующие входные и выходные данные. Символ % обозначает результат последних вычислений:

```
1 + 2 + 3In[1]:=Out<sup>[1]</sup>= 6\text{In}[2] := % + 4
Out[2] = 10
```
После выполнения расчетов появляется Suggestions Bar, которая предлагает несколько вариантов последующих действий:

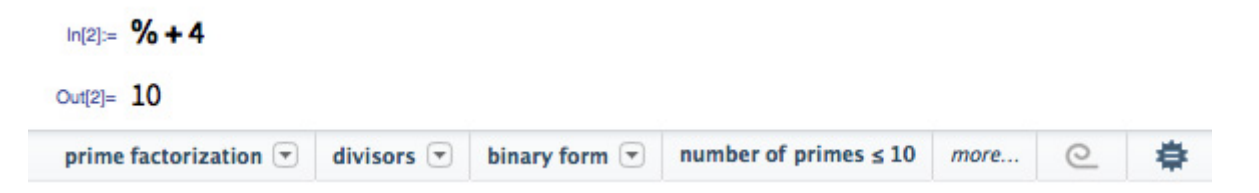

Для обозначения математических операций используются традиционные символы:

(Для умножения используйте пробел или \*, а не символ "х".)

 $5 + 2 \times 3 - 7.5$  $\text{In}[1]:=$ Out<sup>[1]</sup>=  $3.5$ 

Для управления порядком действий используйте только круглые скобки:

In[2]:=  $((5-3)^{(1+2)})/4$  $Out[2] = 2$ 

Язык Wolfram содержит более 5 000 встроенных функций, покрывающих множество различных областей математики.

Аргументы встроенных функций разделяются между собой запятыми и заключены в квадратные скобки:

### In[1]:=  $GCD[12, 15]$

 $Out[1] = 3$ 

Если Вы не знаете, какую функцию использовать, просто наберите  $\Box$  в начале строки для активации естественной формы ввода:

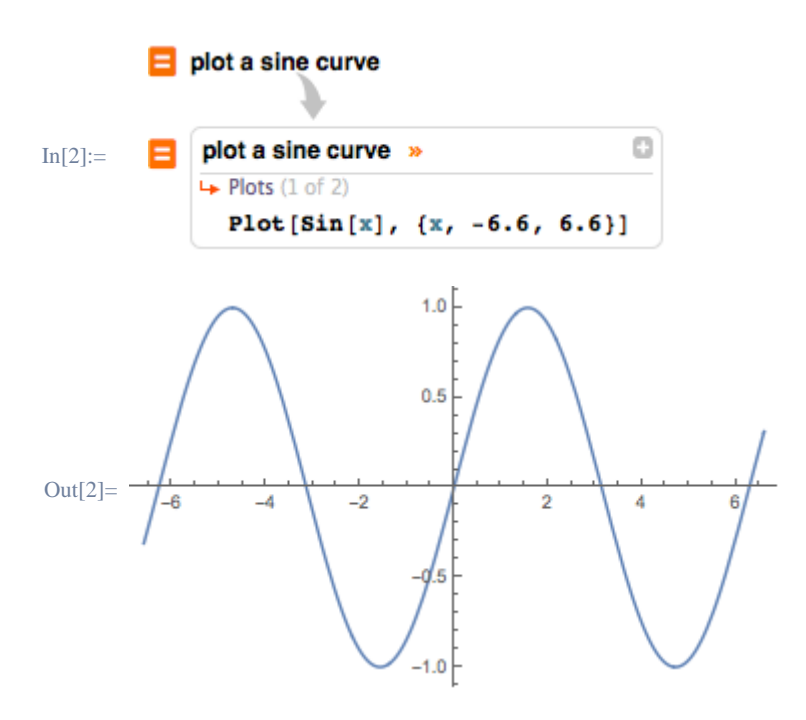

Списки представляют собой коллекцию элементов и задаются с помощью фигурных скобок { ... }:

 ${1, 2, 3}$  $In[1]:=$  $\{x, y, z\}$ 

Элементы в списках упорядочены. Они могут содержать цифры, переменные, результаты вычислений, а также другие списки.

Многие встроенные операторы к спискам применяются поэлементно:

In[2]:=  $\{1, 2, 3\}$  + 2 Out[2]=  $\{3, 4, 5\}$ 

Нумерация элементов списка начинается с 1. Части списка могут быть получены с помощью двойных квадратных скобок [[ ... ]]:

In[3]:= {a, b, c, d}[[3]] Out[3]=  $\mathsf{C}$ 

Создавать списки можно легко, благодаря таким функциям как Range:

 $In[1]:=$ Range[10] Out[1]=  $\{1, 2, 3, 4, 5, 6, 7, 8, 9, 10\}$ 

### Обыкновенные и десятичные дроби

В Языке Wolfram, точные входные данные (например, обыкновенные дроби) приведут к точному результату:

(Используйте СТRL+ | для ввода обыкновенных дробей.)

In[1]:=  $\begin{array}{c} 1 \\ - + \\ 4 \end{array}$  <br>1 Out[1]=  $\frac{7}{12}$ 

Сложим дроби, используя функцию Together, которая обеспечивает наименьший общий делитель в ответе:

$$
\begin{array}{ll}\n\text{In}[2]:= & \text{Together} \begin{bmatrix} 1 & 1 \\
\text{- + -}\n\end{bmatrix} \\
\text{Out}[2]= & \frac{a+b}{ab}\n\end{array}
$$

Если в выражении представлена хотя бы одна десятичная дробь, то результат будет представлен в приближенной форме:

$$
\begin{array}{cc}\n & 1 \\
\text{In[1]:=} & .25 + \frac{1}{3} \\
\text{Out[1]= 0.583333}\n\end{array}
$$

Функция N позволяет получить численное приближение результата:

$$
\begin{aligned} &\underset{\text{Int}[2] :=}{\text{Int}[2] =} & \underset{1}{\text{N}} & \underset{1}{\text{N}} & \underset{1}{\text{N}} & \underset{1}{\text{N}} & \underset{1}{\text{N}} \\ & \underset{1}{\text{Out}[2] =} & \underset{2,392857}{\text{N}} \end{aligned}
$$

Также можно указать необходимую точность результата:

$$
\begin{array}{cc}\n & 1 & 1 \\
\text{In[3]:=} & N[-+-, 10] \\
 & 4 & 7\n\end{array}
$$
\n
$$
\text{Out[3]= 0.3928571429}
$$

Некоторые цифры лучше отображать, используя ScientificForm:

ScientificForm[0.00123]  $In[1]:=$ 

Out[1]=  $1.23 \times 10^{-3}$ 

ScientificForm используется автоматически, когда это необходимо:

 $In[2]:=$ N[100!]

Out[2]=  $9.33262 \times 10^{157}$ 

### Переменные и функции

Имена переменных должны начинаться с букв и могут также содержать цифры:

(Имена переменных лучше начинать с маленьких букв, так как встроенные объекты начинаются с прописных букв.)

 $In[1]:=$  a1/2 a1 Out[1]=  $\frac{6}{2}$ 

Пробел между двумя переменными или цифрами обозначает умножение:

(Другими словами, "*a b" -* это *a* умножить на *b*, а "*ab" -* это переменная *ab*.)

In $[2] := a b + 5x x$ Out<sup>[2]=</sup>  $ab + 5x^2$ 

Используем символы /. и □ для замены частей выражения:

(Символ "правило" □ может быть набран как ->.)

In[3]:=  $1+2x$  *l*,  $x \rightarrow 2$ 

Out[3]=  $5$ 

Присвоение значения переменной осуществляется с использованием символа = (равенство):

In[1]:=  $x = 2$ Out<sup>[1]</sup>=  $2$ 

Собственные переменные можно использовать в любых выражениях и функциях:

In[2]:=  $1+2x$ 

Out $[2] = 5$ 

Значение переменной можно стереть и тогда *x* останется не вычисленным:

Clear[x]  $In[3]:=$  $1 + 2x$ Out[3]=  $1 + 2x$ 

Собственные функции можно задавать с помощью конструкции *f*[*x*\_]:*=*

$$
\text{In}[1]:=\quad f[x\_]:=1+2\,x
$$

*x*\_ означает, что *x* - это шаблон, который может быть заменен любым значением.

:= означает, что функция *f* с любым переданным аргументом будет заменена на правую часть функцию после ее вычисления:

In $[2]$ := f[2]

Out $[2] = 5$ 

### Алгебра

Можно проводить факторизацию или раскрывать алгебраические выражения:

(Используйте CTRL+6 для ввода степени.)

 $Factor[x^2 + 2x + 1]$  $In[1]:=$ Out[1]=  $(1+x)^2$ 

В Языке Wolfram символ == (два знака равенства) используется для проверки равенства:

In[1]:=  $2 + 2 == 4$ Out<sup>[1]</sup>=  $True$ 

Объединим алгебраические выражения с помощью == для формирования уравнения:

In[2]:=  $1 + z = 15$ Out $[2]$ = 1 + z == 15

Функции, такие как Solve позволяют найти точные решения уравнений:

In[1]:= Solve[ $x^2 + 5x - 6 = 0$ , x] Out[1]=  $\{x \rightarrow -6\}, \{x \rightarrow 1\}\}$ 

Для приближенных результатов используйте NSolve:

```
NSolve [7x^2 + 3x - 5 == 0, x]\text{In}[2]:=Out[2]= \{x \rightarrow -1.08618\}, \{x \rightarrow 0.657611\}\}
```
Систему уравнений можно передать функции в виде списка:

Solve[ $\{x \land 2 + 5 == y, 7x - 5 == y\}, \{x, y\}$ ]  $\text{In}[3]:=$ Out[3]=  $\{ \{x \rightarrow 2, y \rightarrow 9\}, \{x \rightarrow 5, y \rightarrow 30\} \}$ 

Найдем корни уравнения:

(Символ || обозначает Или.)

 $In[1]:$  Roots[x<sup>2</sup> + 3 x - 4 = = 0, x] Out[1]=  $x == -4$  ||  $x == 1$ 

В случае если полином не так просто разложить на множители, то лучше использовать приближенные решения:

NRoots[360 + 234 x - 1051  $x^2$  + 11  $x^3$  + 304  $x^4$  - 20  $x^5$  == 0. x]  $In [2] :=$ Out[2]=  $x == -1.79025$  ||  $x == -0.498678$  ||  $x == 0.797819$  ||  $x == 1.68398$  ||  $x == 15.0071$ 

Функция Reduce сводит системы неравенств к простой форме:

(Наберите <= для ввода символа ≤.)  $\text{In}[1]:=$ Reduce[ ${0 < x < 2, 1 \le x \le 4}, x$ ] Out<sup>[1]=</sup>  $1 \le x < 2$ 

Упрощенная форма может состоять из нескольких интервалов:

Reduce[ $(x - 1)(x - 2)(x - 3)(x - 4) > 0, x$ ]  $In[2]:=$  $Out[2] = X < 1 || 2 < X < 3 || X > 4$ 

Функция NumberLinePlot - это удобный способ визуализации этих результатов:

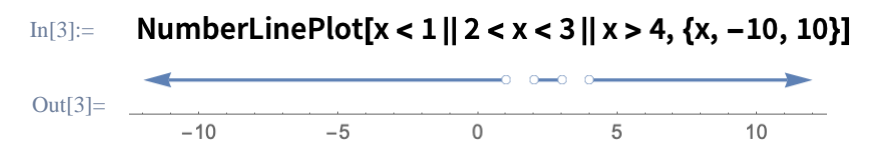

Большое число уравнений и формул доступно через естественную форму ввода:

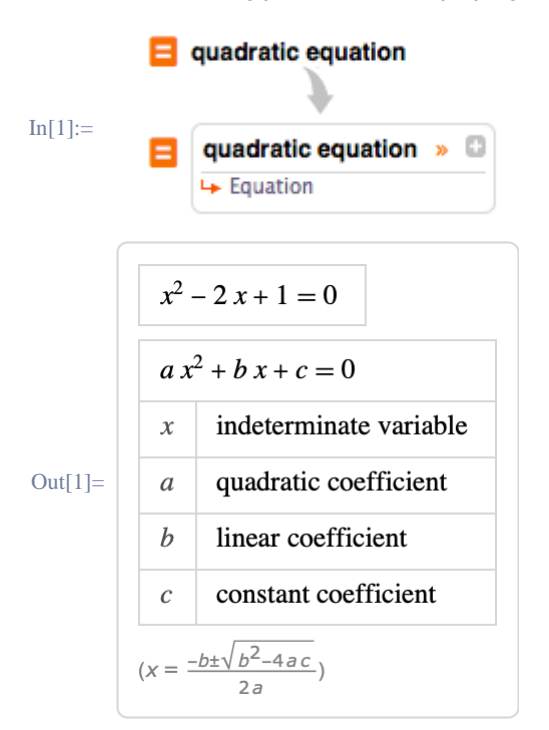

### Двумерные графики

### Создадим двумерный график полиномиальной функции:

(Интервал {x,min,max} используется для задания области определения аргумента.)

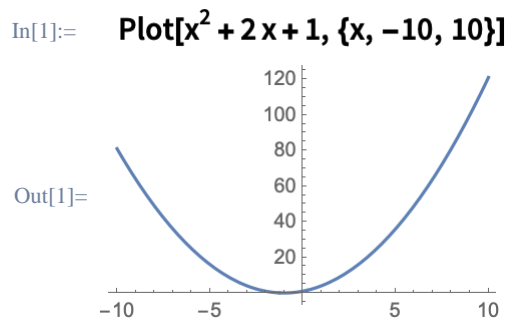

Или построим двумерную область, заданную системой неравенств:

```
(88 - 370 \text{ CUMBOL} для (1).
```
#### RegionPlot[Reduce[ $\{x^2 + y < 2 \& x + y < 1\}$ ],  $\{x, -3, 3\}$ ,  $\{y, -3, 3\}$ ]  $In[2]:=$

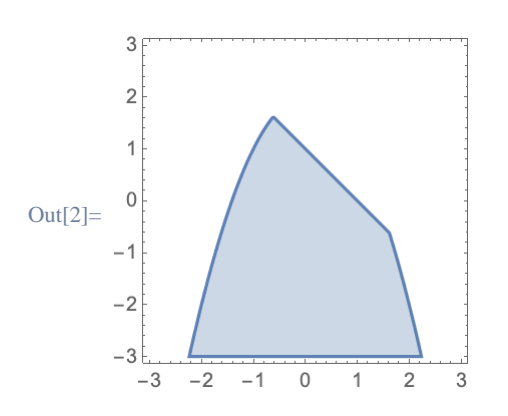

Существует большое число опций для настройки визуализации, например, добавление легенд:

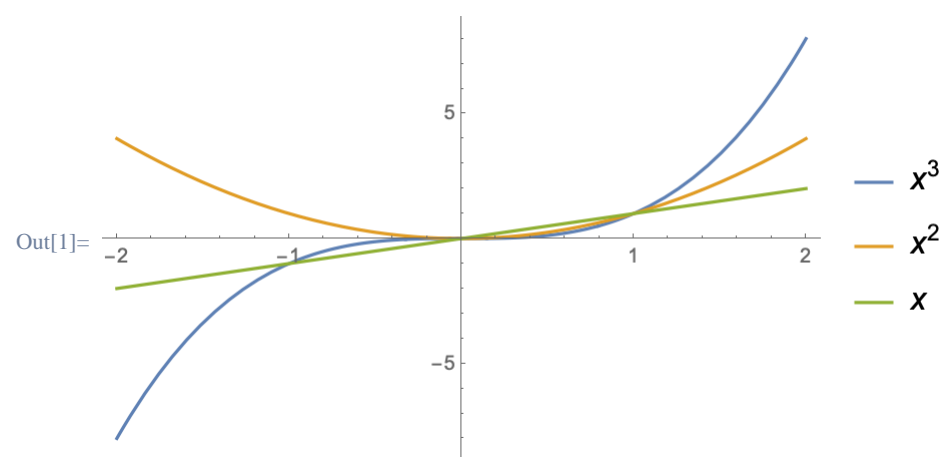

Plot[ $\{x^3, x^2, x\}$ ,  $\{x, -2, 2\}$ , PlotLegends  $\rightarrow$  "Expressions"]  $In[1]:=$ 

Или закрашивание области под графиком:

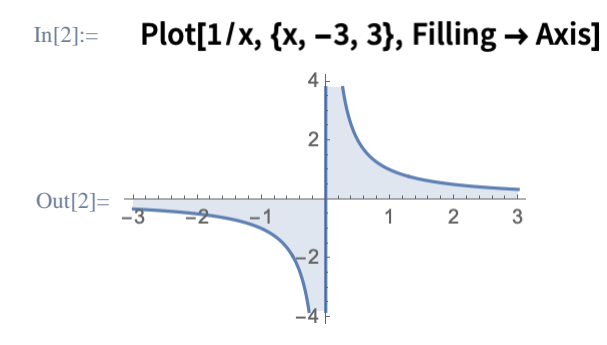

Соединим несколько типов графиков с помощью функции Show:

#### Show[{Plot[x<sup>2</sup> + 2, {x, -3, 3}], RegionPlot[2 x > y - 3, {x, -3, 3}, {y, 0, 9}]}]  $In[1]:=$

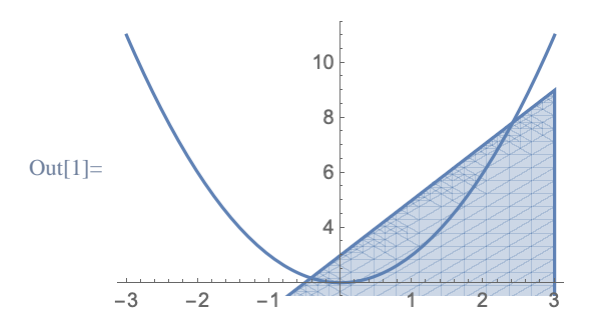

### Геометрия

Функция Graphics позволяет создавать все виды двумерных графиков:

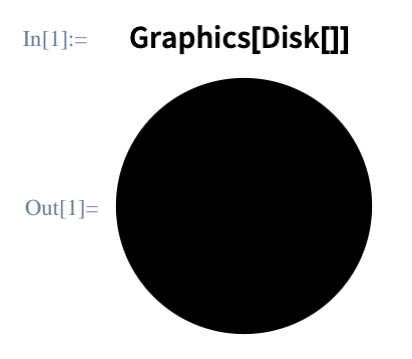

Многие геометрические объекты в качестве входных аргументов принимают координаты вершин в виде списка:

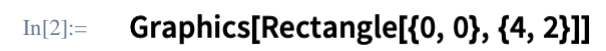

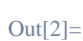

Для контроля над стилями графических объектов используются списки директив:

Graphics[{Green, Rectangle[{0, 0}, {2, 2}], Red, Disk[]}]  $In[3]:=$ 

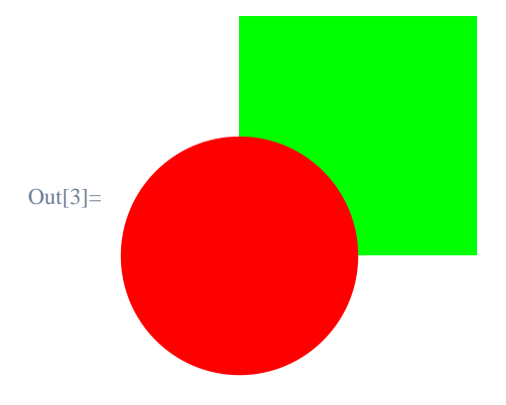

Генерация треугольников осуществляется за счет таких функций, как SASTriangle:

```
(Наберите ESCdegESC для ввода символа °.)
In[1]:= tr = SASTriangle[1, 90^\circ, 2]Out[1]= Triangle\left[\{0, 0\}, \{\sqrt{5}, 0\}, \{\frac{4}{\sqrt{5}}, \frac{2}{\sqrt{5}}\}\right]
```
Такие свойства, как площадь, вычисляются с использованием прямых команд:

$$
\text{In}[2]:=\text{Area[tr]}
$$
  
Out[2]= 1

В качестве аргументов функции Graphics также можно передавать инициализированные переменные:

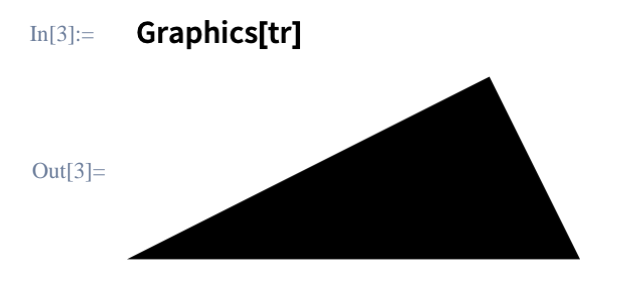

Аналогично, функция Graphics3D используется для отображения трехмерных графических объектов:

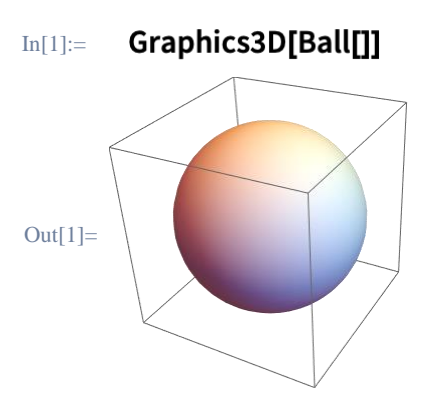

С помощью встроенных функций можно рассчитать объем фигуры и другие свойства:

(Если функция Cylinder вызвана без аргументов, то полученный цилиндр будет иметь радиус 1 и высоту 2.)

## In[2]:= Volume[Cylinder[]]

Out<sup>[2]=</sup>  $2\pi$ 

Информация о геометрических фигурах и их формулах доступна через естественную форму ввода:

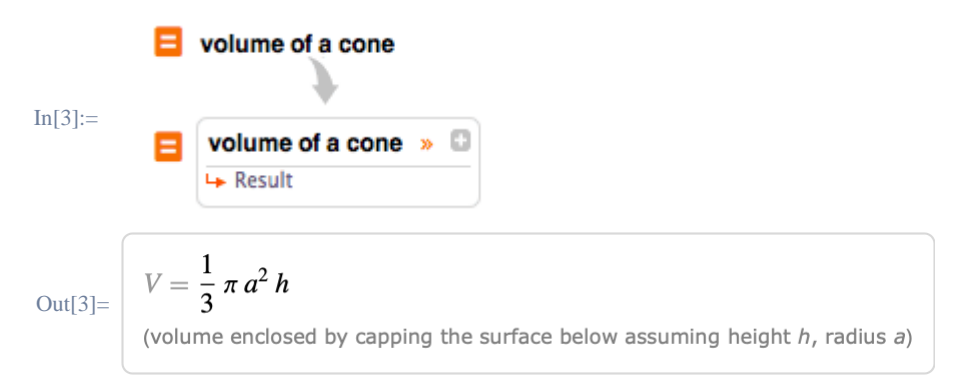

Геометрические преобразования осуществляются с помощью встроенных функций, таких как Rotate, Translate и Scale:

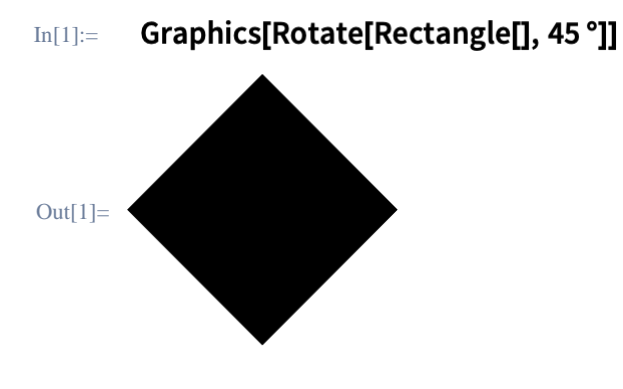

# Тригонометрия

Для базовых тригонометрических функций используются стандартные обозначения (первые буквы в именах функций - заглавные):

```
Sin[x]/Cos[x] == Tan[x]In[1]:=
```
 $Out[1]=$  True

Добавим ключевое слово "Arc" для получения обратных функций:

In[2]:=  $ArcTan[1]$ Out[2]=  $\frac{\pi}{4}$ 

Для работы с радианами зачастую необходимо использовать константу Pi: (Наберите ESCpiESC для ввода символа π.)

 $In[1]:=$  $Sin[\pi/2]$ 

Out[1]=  $1$ 

Или наберите **ESC degESC** для использования встроенного символа Degree:

 $In[2]:=$ Sin[90 °]

Out[2]=  $1$ 

Разложим (или упростим) тригонометрические выражения, используя известные тождества:

In[1]:= TrigExpand[Sin[2x]]

 $Out[1] = 2 Cos[x] Sin[x]$ 

Выполним факторизацию тригонометрического полинома:

```
In[2]:= TrigFactor[Cos[x]^2-Sin[x]^2]
Out[2]= 2 \sin \left[\frac{\pi}{4} - x\right] \sin \left[\frac{\pi}{4} + x\right]
```
Такие функции, как Solve, также позволяют решать подобные уравнения:

In[1]:= Solve[Cos[x]<sup>2</sup> + Sin[x]<sup>2</sup> == x] Out[1]=  $\{x \rightarrow 1\}$ 

Уточним интересующую область решений:

```
In[2]:= Solve[{Tan[x] == 1, 0 < x < 2 Pi}]
Out[2]= \left\{ \left\{ x \rightarrow \frac{\pi}{4} \right\}, \left\{ x \rightarrow \frac{5\pi}{4} \right\} \right\}
```
### Полярные координаты

Построим двумерный график в полярных координатах:

(Наберите EscthEsc для ввода символа  $\theta$ .)

PolarPlot[Sin[2  $\theta$ ] + Cos[2  $\theta$ ], { $\theta$ , 0, 2 Pi}]  $In[1]:=$ 

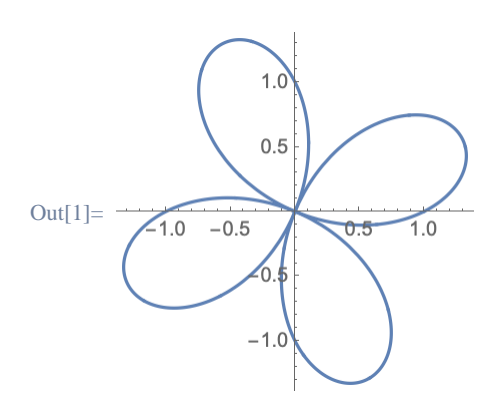

Используем полярную систему координат вместо декартовой:

PolarPlot[Sin[2  $\theta$ ] + Cos[2  $\theta$ ], { $\theta$ , 0, 2 Pi}, PolarAxes  $\rightarrow$  Automatic,  $In[2]:=$ PolarTicks → {0°, 90°, 180°, 270°}]

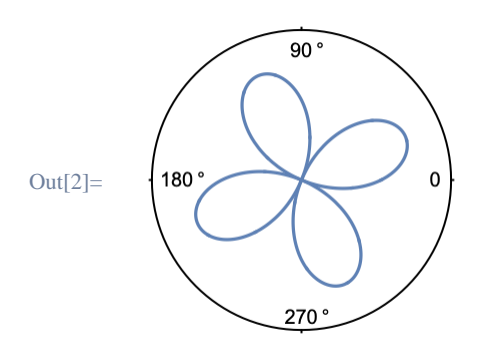

Переведем декартовы координаты в полярные:

```
In[1]:= ToPolarCoordinates[{1, 1}]
Out[1]= \left\{\sqrt{2}, \frac{\pi}{4}\right\}
```
### Степени и логарифмы

В Языке Wolfram для отображения экспоненты используется символ E.

Функция Log возвращает натуральный алгоритм выражения:

```
Log[E^2]In[1]:=Out[1]= 2
```
Вычислим логарифм по основанию 2:

 $In[2]:=$ Log[2, 64]

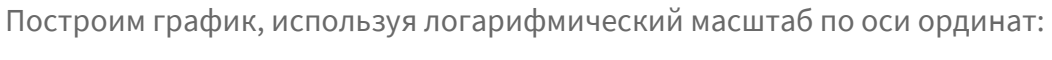

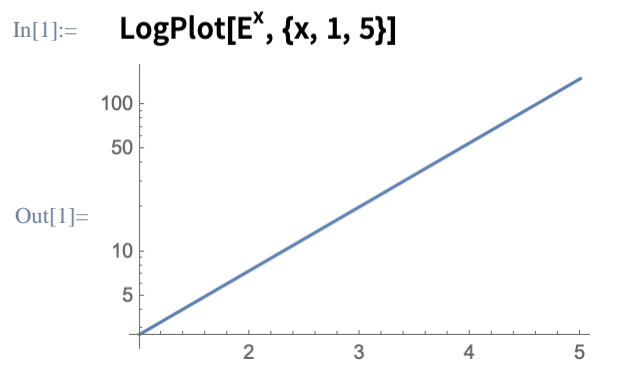

Построим обе оси в логарифмическом масштабе:

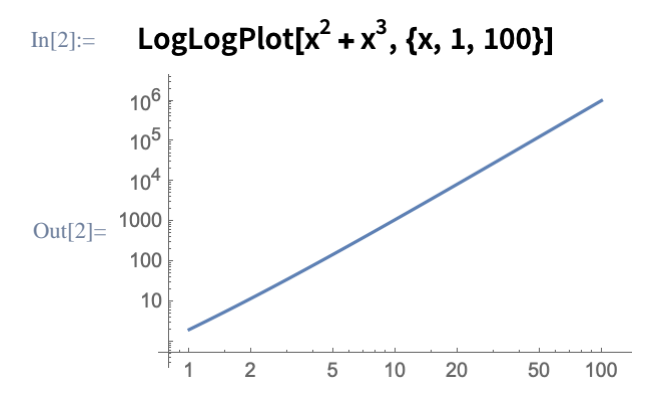

### Пределы

Рассчитаем предельное значение выражения:

(Наберите -> для ввода символа  $\square$ )

$$
Im[1]:=\text{Limit}[\frac{x^3-1}{x-1}, x\rightarrow 1]
$$

 $Out[1]=$  3

## Найдем предел на бесконечности:

(Наберите EsclinfEsc для ввода символа ∞.)

$$
\lim_{\text{Im}[2]:=}\lim_{\text{Im}[1]}\frac{2x^3-1}{5x^3+x-1},\,x\to\infty]
$$
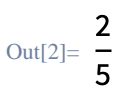

Также предусмотрена возможность указания направления предела. Значение 1 означает приближение слева:

$$
\text{Im}[1]:=\text{Limit}[\frac{1}{x}, x \rightarrow 0, \text{Direction} \rightarrow 1]
$$

Out<sup>[1]=</sup>  $-\infty$ 

Значение −1 означает приближение справа:

$$
\text{Im}[2] := \begin{array}{c} 1 \\ \text{Limit}[-, x \rightarrow 0, \text{ Direction} \rightarrow -1] \\ x \end{array}
$$

Используем функцию **HoldForm** для предотвращения вычисления выражения:

(Функция TraditionalForm использует классическую математическую нотацию.)

In[1]:= TraditionalForm[HoldForm[Limit[1/x, x  $\rightarrow$  Infinity]]]

Out[1]=  $\lim_{x\to\infty} \frac{1}{x}$ 

# Производные

Для расчета производных используется функция D:

In[1]:=  $D[x^6, x]$ Out<sup>[1]=</sup>  $6x^5$ 

Или штрих в традиционной нотации:

In[2]:=  $Sin'[x]$ Out $[2]$ =  $Cos[x]$ 

Дифференцирование работает также для пользовательских функций:

$$
\begin{aligned}\n&\text{In}[1]:=\quad f[x] := x^2 + 2x + 1; \\
&\text{If } [x] \\
&\text{Out}[1] = 2 + 2x\n\end{aligned}
$$

Производные можно использовать в явном виде для построения графиков:

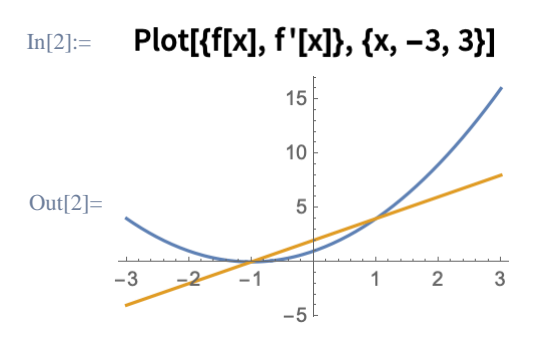

Рассчитаем производную более высокого порядка с использованием функции:

 $D[x^6, \{x, 3\}]$  $In[1]:=$ Out<sup>[1]=</sup>  $120 x^3$ 

Или несколько раз запишем символ штриха:

 $In[2]:=$  $Sin''[x]$  $Out[2] = -Sin[x]$ 

Также, как и в предыдущих разделах, формулы математического анализа доступны через естественную форму ввода:

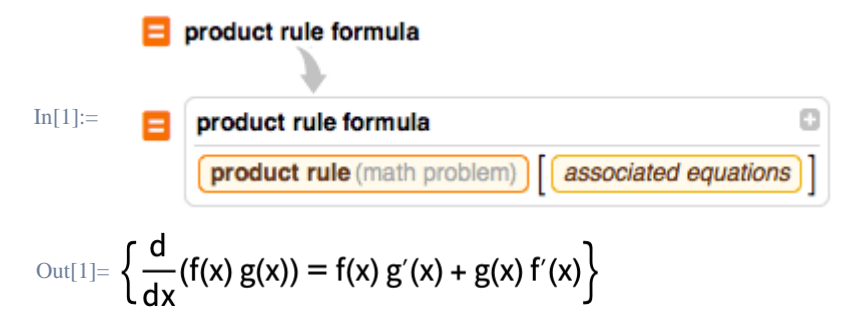

```
Интегралы
```
Вычислим интеграл с использованием функции Integrate:

```
Integrate<sup>[8x^4</sup>, x]
\text{In}[1]:=
```

$$
\text{Out[1]}{=}\ \frac{8\,x^5}{5}
$$

Или набрав EsclinttEsc для создания заполняемого математического шаблона:

(Подробная информация о заполняемых шаблонах представлена в разделе Математическая нотация.)

In[2]:= 
$$
\int 8 x^4 d^3 x
$$
  
Out[2]= 
$$
\frac{8 x^5}{5}
$$

Для задания определенного интеграла наберем ESC dintt ESC и укажем нижний и верхний пределы интегрирования:

$$
\lim_{\text{Int}[1]:=}\int_0^\pi \sin[x]\,dx
$$
\n
$$
\lim_{\text{Out}[1]=2}
$$

Используем функцию Nintegrate для получения численного решения:

$$
In [2]:=\text{NIntegrate}[x^3\,\text{Sin}[x]+2\,\text{Log}[3\,x]^2,\{x,\,0,\,\text{Pi}\}]
$$

Out<sup>[2]=</sup> 28.1531

# Последовательности, суммы и ряды

В Языке Wolfram целочисленные последовательности представлены в виде СПИСКОВ.

Используем функцию Table для задания простой последовательности:

 $In[1]:$  Table[x<sup>2</sup>, {x, 1, 7}] Out[1]=  $\{1, 4, 9, 16, 25, 36, 49\}$ 

Некоторые известные последовательности уже встроены в язык:

```
Table[Fibonacci[x], {x, 1, 7}]
In[2]:=Out[2]= \{1, 1, 2, 3, 5, 8, 13\}
```
Для задания рекурсивных последовательностей используем функцию RecurrenceTable: (Обратите внимание на использование нотации {x,min,max}.)

RecurrenceTable[{a[x] == 2 a[x - 1], a[1] == 1}, a, {x, 1, 8}]  $In[1]:=$ 

Out[1]=  $\{1, 2, 4, 8, 16, 32, 64, 128\}$ 

Вычислим сумму всех элементов последовательности, используя функцию Total:

 $In[2]:=$ Total[%]

Out $[2] = 255$ 

Вычислим сумму элементов последовательности, используя функцию Sum и производящую функцию:

$$
In[1]:=Sum[i(i+1), \{i, 1, 10\}]
$$

Out[1]=  $440$ 

Используйте  $\overline{\text{ESC}}$ sumt $\overline{\text{ESC}}$ для создания заполняемого шаблона:

$$
\mathrm{In}[2] := \quad \sum_{i=1}^{10} i\left(i+1\right)
$$

Out $[2] = 440$ 

Существует возможность задания вложенных и неопределенных сумм:

$$
\begin{aligned}\n\text{In[3]:} &= \sum_{i=1}^{n} \sum_{j=1}^{n} i \, j \\
\text{Out[3]:} &= \frac{1}{4} \, n^2 \, (1+n)^2\n\end{aligned}
$$

Найдем производящую функцию для последовательности:

#### FindSequenceFunction[{2, 4, 6, 8}, n]  $In[1]:=$

Out<sup>[1]</sup>=  $2n$ 

Сгенерируем степенной ряд для представления практически любой комбинации встроенных функций:

In[1]:= Series[Exp[x^2],  $\{x, 0, 8\}$ ] Out[1]=  $1 + x^2 + \frac{x^4}{2} + \frac{x^6}{6} + \frac{x^8}{24} + O[x]^9$ 

 $O[x]^9$  представляет член высшего порядка; используем функцию Normal для того, чтобы отбросить его:

Normal[%]  $In[2]:=$ Out[2]=  $1 + x^2 + \frac{x^4}{2} + \frac{x^6}{6} + \frac{x^8}{24}$ 

Если функции Series передать неизвестную или неопределенную функцию, то она вернет степенной ряд в терминах производных:

In [3]:= Series[2 f[x] – 3, {x, 0, 3}]  
\nOut[3]= 
$$
(-3 + 2f[0]) + 2f'[0]x + f''[0]x^2 + \frac{1}{3}f^{(3)}[0]x^3 + O[x]^4
$$

Сходящийся ряд может упрощаться автоматически:

$$
\text{In[1]:} \qquad \sum_{n=0}^\infty 0.5^n
$$

Out[1]=  $2.$ 

## Специализированные двумерные графики

Функция ParametricPlot позволяет создавать параметрические графики:

#### ParametricPlot[{2 Cos[t] - Cos[2 t], 2 Sin[t] - Sin[2 t]}, {t, 0, 2 Pi}]  $In[1]:=$

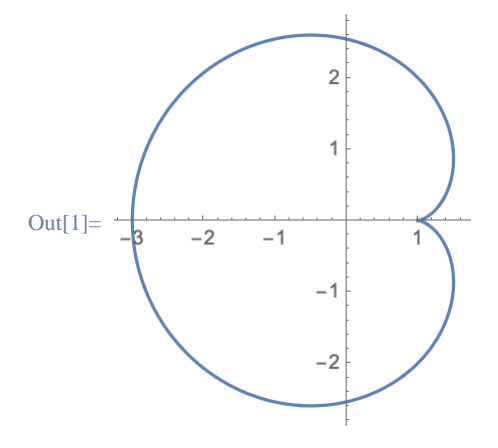

Функция ContourPlot позволяет построить график линий уровня:

$$
In [1]:=\text{ContourPlot}[\sqrt{x^2+y^2}, \{x, -1, 1\}, \{y, -1, 1\}]
$$

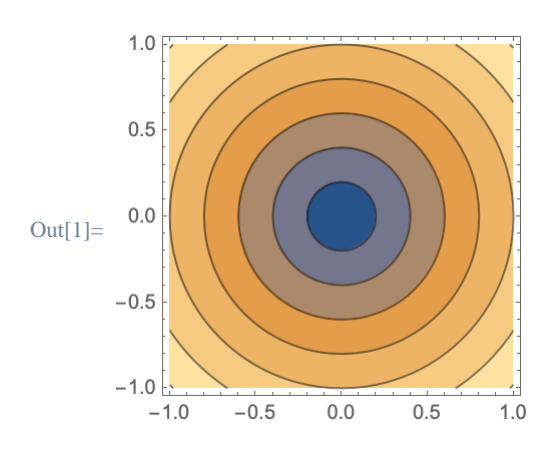

Функция DensityPlot строит непрерывный график - диаграмму плотности функции:

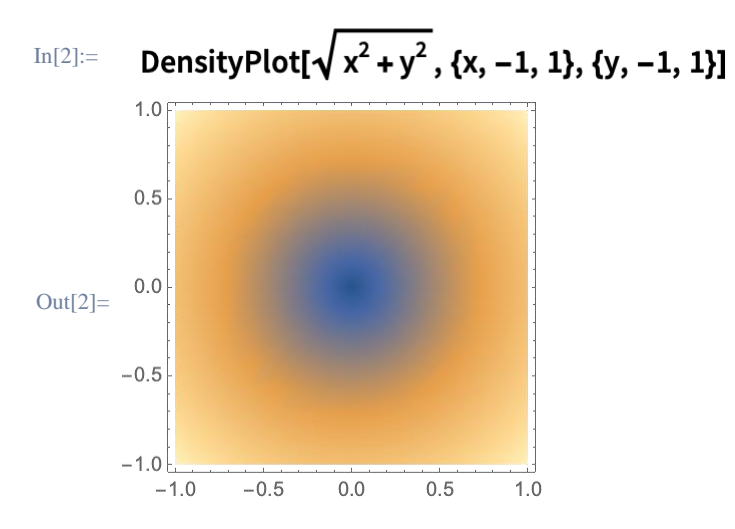

## Трехмерные графики

Функция Plot3D используется для построения трехмерных графиков в декартовых координатах:

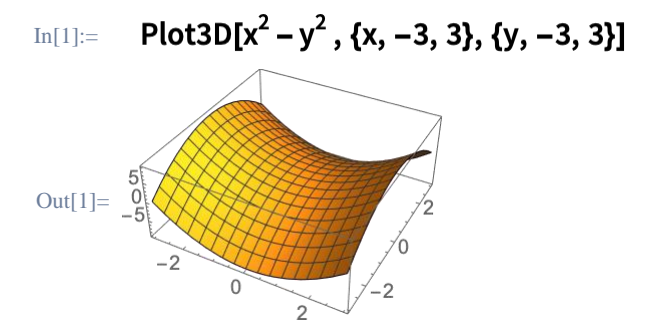

С помощью функции ParametricPlot3D построим трехмерную пространственную кривую:

#### ParametricPlot3D[{Sin[u], Cos[u], u/10}, {u, 0, 20}]  $In[2]:=$

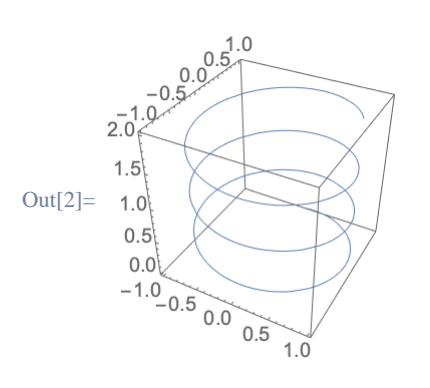

Для работы в сферических координатах используется функция SphericalPlot3D:

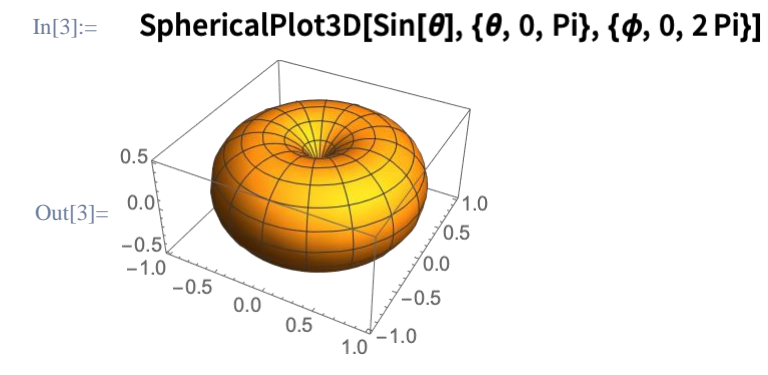

Функция RevolutionPlot3D строит поверхность вращения с использованием заданного выражения:

 $1$ }]

In[1]:  
\n
$$
RevolutionPlot3D[x^{2} - x^{2}, \{x, -1, -1\}]
$$
\n
$$
Out[1] = \begin{bmatrix} 0.0 \\ -0.1 \\ -0.2 \\ -1.0 \\ -0.5 \\ 0.0 \end{bmatrix}
$$
\n
$$
Out[1] = \begin{bmatrix} 0.0 \\ -0.1 \\ -0.5 \\ 0.0 \\ 0.5 \end{bmatrix}
$$
\n
$$
Out[1] = \begin{bmatrix} 0.0 \\ -0.2 \\ -0.5 \\ 0.0 \\ 0.5 \end{bmatrix}
$$
\n
$$
Out[1] = \begin{bmatrix} 0.0 \\ -0.2 \\ 0.0 \\ 0.5 \end{bmatrix}
$$

## Функции нескольких переменных

Функция D позволяет также рассчитывать частные производные необходимо только уточнить по каким переменным дифференцировать:

$$
\text{In}[1]:=\quad D[x^3\,z+2\,y^2\,x+y\,z^3,\,y,\,z]
$$
\n
$$
\text{Out}[1]=3\,z^2
$$

Также можно использовать символ ∂:

(Наберите EscpdEsc для ввода символа ∂ и стври для ввода нижнего индекса.)

 $\partial_{x,y}(x^2-2xy+xyz)$  $In[2]:=$ Out[2]=  $-2 + z$ 

Кратные интегралы используют такую же нотацию, как и обычные интегралы: (Наберите EscintEsc для ввода символа ∫ и Escddesc для ввода символа □.)

$$
\text{In[1]:} \qquad \iiint (x^2 + y^2 + z^2) \, dy \, dx \, dz
$$
\n
$$
\text{Out[1]} = \frac{1}{3} \, xy \, z \, (x^2 + y^2 + z^2)
$$

Символьные результаты часто бывают достаточно сложными:

$$
\begin{aligned}\n\text{In}[2] &:= \int_{-1}^{1} \int_{-2}^{x} (x \sin[y^2] + y \cos[x^2]) \, dy \, dx \\
\text{Out}[2] &:= \frac{1}{4} \left( 2 \cos[1] + \sqrt{2 \pi} \left( -9 \text{ FresnelC} \left[ \sqrt{\frac{2}{\pi}} \right] + \text{FresnelS} \left[ \sqrt{\frac{2}{\pi}} \right] \right) + 2 \sin[1] \right)\n\end{aligned}
$$

В таких случаях можно использовать функцию N для получения приближенного решения:

In[3]:=  $N[%$ , 5] Out<sup>[3]=</sup>  $-3.2243$ 

## Векторный анализ и визуализация

В Языке Wolfram *n*-мерные вектора представляются в виде списков длиной *n*.

Вычислим скалярное произведение двух векторов:

In[1]:=  $\{1, 2, 3\}$ .  $\{a, b, c\}$ Out[1]=  $a + 2b + 3c$ 

Для расчета векторного произведения необходимо ввести символ EsccrossEsc:

In[2]:=  $\{1, 2, c\} * \{a, b, c\}$ Out[2]=  ${2c - b c, -c + ac, -2a + b}$ 

Вычислим норму вектора:

 $In[1]:=$ Norm[{1, 1, 1}] Out[1]=  $\sqrt{3}$ 

Найдем проекцию вектора на ось х:

Projection[{8, 6, 7}, {1, 0, 0}]  $\text{In} [2] :=$ Out[2]=  $\{8, 0, 0\}$ 

Найдем угол между двумя векторами:

In[3]:= VectorAngle[ $\{1, 0\}$ ,  $\{0, 1\}$ ] Out[3]=  $\frac{\pi}{2}$ 

Рассчитаем градиент вектора:

(Для ввода символа V, наберите **ESC**gradESC,)  $\text{In}[1]:=\nabla_{\{x,y\}}\{x^2+y, x+y^2\}$ 

Out[1]=  $\{\{2x, 1\}, \{1, 2y\}\}\$ 

Вычислим дивергенцию или ротор векторного поля:

 $Div[{f[x, y, z], g[x, y, z], h[x, y, z]}, {x, y, z}]$  $In[2]:=$ Out[2]=  $h^{(0,0,1)}[x, y, z] + g^{(0,1,0)}[x, y, z] + f^{(1,0,0)}[x, y, z]$ 

Язык Wolfram содержит встроенные функции для визуализации двумерных и трехмерных векторных полей:

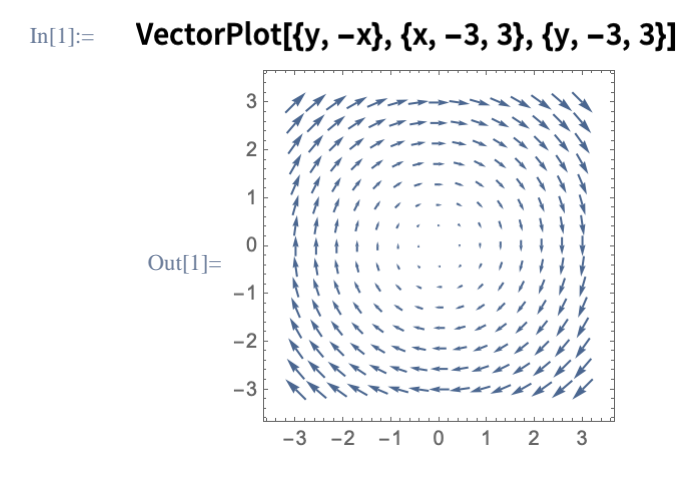

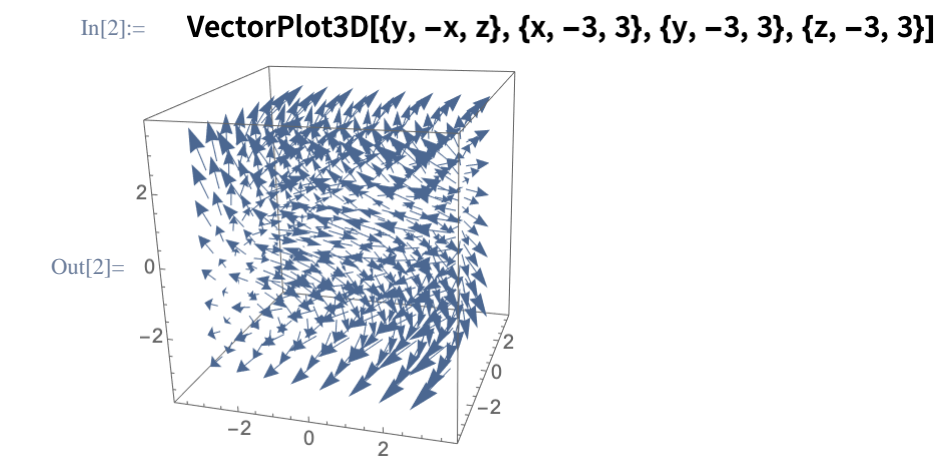

Построим сечения векторного поля:

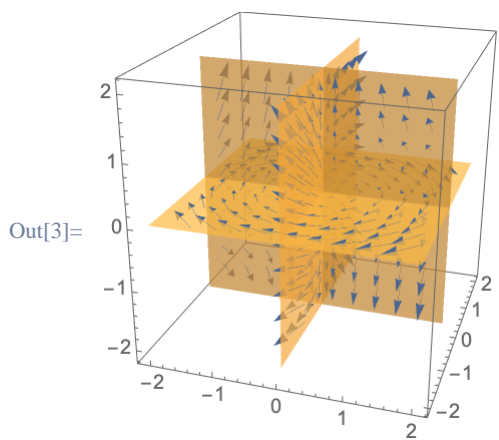

SliceVectorPlot3D[{y, -x, z}, "CenterPlanes", {x, -2, 2}, {y, -2, 2}, {z, -2, 2}]  $In[3]:=$ 

## Дифференциальные уравнения

Язык Wolfram позволяет решать обыкновенные дифференциальные уравнения, дифференциальные уравнения в частных производных и уравнения с запаздыванием.

Функция DSolveValue возвращает решение дифференциального уравнения в общем виде:

(*C*[1] - константа интегрирования.)

In[1]:=  $sol = DSolveValue[y'[x] + y[x] == x, y[x], x]$ Out[1]=  $-1 + x + e^{-x} C[1]$ 

Используем символ /. для замены константы:

In[2]:=  $\text{sol}$  /. C[1]  $\rightarrow$  1

```
Out[2]= -1 + e^{-x} + x
```
Или добавим начальные условия для получения частного решения:

```
DSolveValue[{y'[x] + y[x] == x, y[0] == -1}, y[x], x]
In[3]:=Out[3]= -1 + x
```
Функция NDSolveValue позволяет находить численные решения:

```
NDSolveValue[{y'[x] == Cos[x^2], y[0] == 0}, y[x], {x, -5, 5}]
In[1]:=\text{Out[1]} = Interpolating Function \left[\begin{array}{c|c} \hline \ \text{www.1} & \text{Domain: } \{(-5., 5.\} \ \hline \ \text{output: scalar} \end{array}\right][x]
```
Объект InterpolatingFunction можно визуализировать без дополнительной обработки:

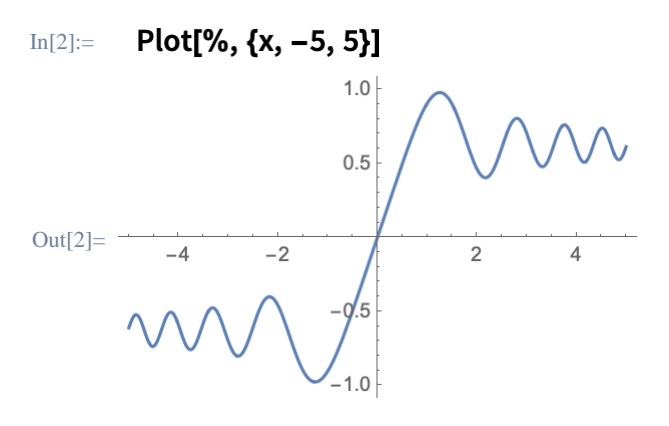

Для решения систем дифференциальных уравнений, необходимо использовать списки для задания уравнений и условий:

(Обратите внимание, что перенос уравнений на новую строку не влияет на результат.)

```
{xsol, ysol} = NDSolveValue[
            \{x'[t] == -y[t] - x[t] ^2,
               y'[t] == 2x[t] - y[t]^2,In[1]:=x[0] == y[0] == 1,
            \{x, y\}, \{t, 20\}\\left\{\text{InterpolatingFunction} \right| \quad \text{[mm] } \quad \text{Domain: } \{0., 20.1\}Out[1]=
```
Построим решения системы в виде параметрического графика:

ParametricPlot[{xsol[t], ysol[t]}, {t, 0, 20}]  $In[2]:=$ 

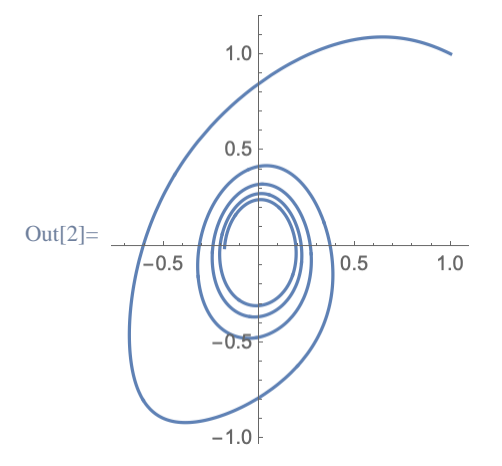

Комплексные числа

Мнимая единица  $\sqrt{-1}$  представлена символом I:

In[1]:=  $\blacksquare$ 

 $Out[1]= -1$ 

Большинство операций автоматически поддерживают работу с комплексными числами:

In[2]:=  $(1 + 1)(2 - 31)$ Out[2]=  $5 - i$ 

Разложим комплексное выражение:

ComplexExpand[Sin[x +  $1y$ ]]  $In[1]:=$ Out[1]=  $\text{Cosh}[y]$  Sin[x] +  $\hat{i}$  Cos[x] Sinh[y]

Перевод выражения из экспоненциальной формы в тригонометрическую и обратно:

ExpToTrig[ $E^{1x}$ ]  $In[2]:=$ Out[2]=  $Cos[x] + i Sin[x]$ In[3]:= TrigToExp[%] Out[3]=  $e^{i x}$ 

Наберем **ESCcoESC** для ввода символа сопряженности: In[1]:=  $(3+2!)^*$ 

29

Out[1]=  $3 - 2i$ 

Выделим действительную и мнимую части выражения:

```
ReIm[3+21]In[2]:=Out[2]= \{3, 2\}
```
Или вычислим абсолютное значение и аргумент комплексного числа:

```
In[3]:= \text{AbsArg}[(1 + 1)]Out[3]= \left\{\sqrt{2}, \frac{\pi}{4}\right\}
```
Построим конформное отображение с помощью функции ParametricPlot:

#### ParametricPlot[ReIm[E<sup>1  $\omega$ </sup>], { $\omega$ , 0, 2  $\pi$ }]  $In[1]:=$

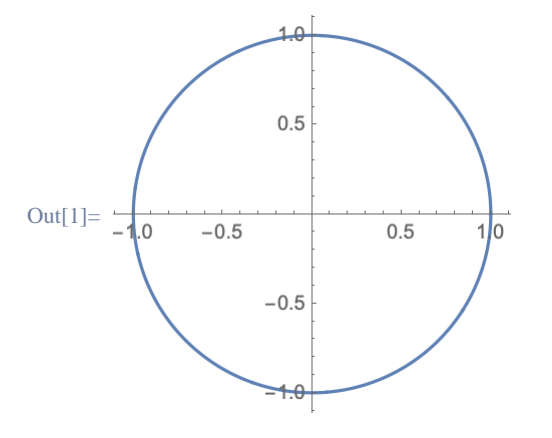

Используем функцию AbsArg при построении графика PolarPlot:

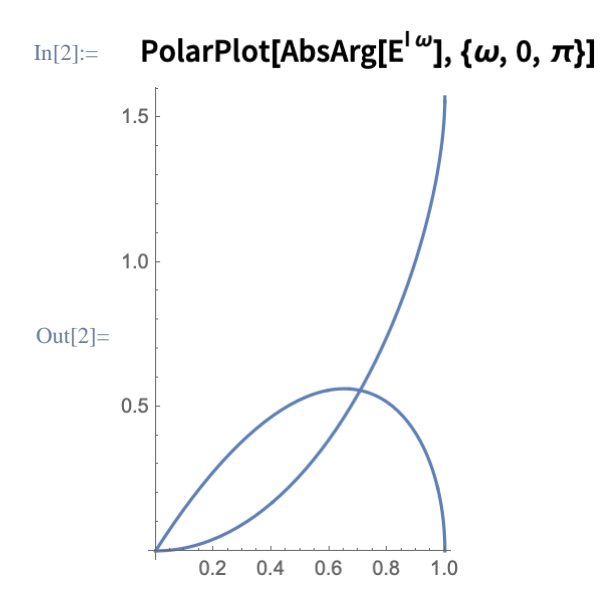

Визуализируем мнимую компоненту, используя функцию DensityPlot:

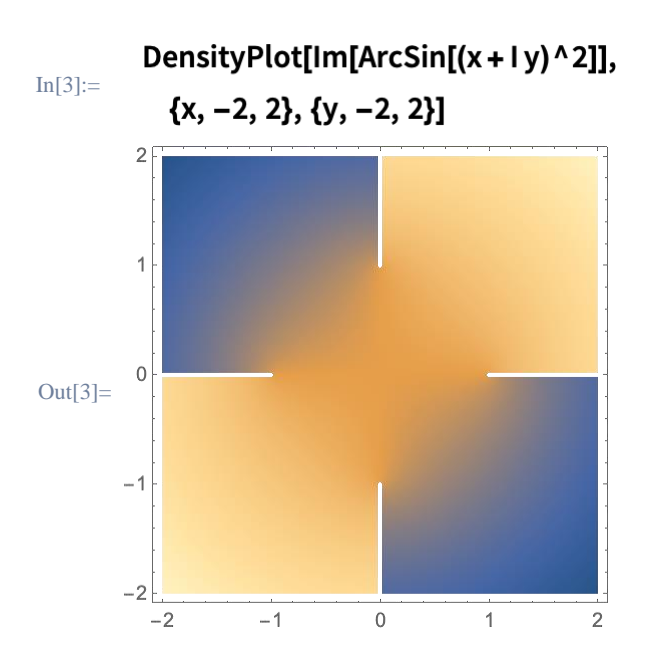

# Матрицы и линейная алгебра

В Языке Wolfram матрицы представляются как списки списков:

# $In[1]:=\{\{1,2\},\{3,4\}\}\$

Их можно вводить в табличном виде, используя CTRL+ ENTER для добавления строк и CTRL+, для добавления столбцов:

a b  $In[2]:=$  $c<sub>d</sub>$ Out[2]=  $\{\{a, b\}, \{c, d\}\}\$ 

Функция MatrixForm позволяет отобразить матрицу в классическом виде:

```
MatrixForm[{{a, b}, {c, d}}]
In[3]:=Out[3]= \begin{pmatrix} a & b \\ c & d \end{pmatrix}
```
Матрицы можно создавать с помощью итерационных функций:

#### $In[1]:=$ Table[x + y, {x, 1, 3}, {y, 0, 2}]

Out[1]=  $\{\{1, 2, 3\}, \{2, 3, 4\}, \{3, 4, 5\}\}\$ 

Или импортировать данные, которые представляют собой матрицу:

Import["data.csv"]  $In[2]:=$ 

Out[2]=  $\{ \{4, 9, 2\}, \{3, 5, 7\}, \{8, 1, 6\} \}$ 

IdentityMatrix, DiagonalMatrix и другие встроенные функции используются для создания матриц специального вида.

Стандартные матричные операции работают поэлементно:

In[1]:=  $\{1, 2, 3\}$   $\{a, b, c\}$ Out[1]=  $\{a, 2b, 3c\}$ 

Вычисление произведения двух матриц:

In[2]:= {{1, 2}, {3, 4}}.{{a, b}, {c, d}} Out[2]=  $\{ \{a + 2c, b + 2d\}, \{3a + 4c, 3b + 4d\} \}$ 

Вычисление детерминанта:

Det[{{a, b}, {c, d}}]  $In[3]:=$ Out<sup>[3]=</sup>  $-bc + ad$ 

Поиск обратной матрицы:

In[4]:= **Inverse[{{1, 1}, {0, 1}}]** Out[4]=  $\{\{1, -1\}, \{0, 1\}\}\$ 

Функция LinearSolve используется для решения систем линейных уравнений:

 $\text{In}[1]:=$ LinearSolve[{{1, 1}, {0, 1}}, {x, y}]

Out[1]=  $\{x - y, y\}$ 

Реализованы также функции для минимизации и декомпозиции матриц.

## Дискретная математика

Выполним ряд базовых операций теории чисел, например, факторизацию целого числа:

#### FactorInteger[30]  $\text{In}[1]:=$

Out[1]=  $\{\{2, 1\}, \{3, 1\}, \{5, 1\}\}\$ 

Найдем наибольший общий делитель **GCD** (или наименьший общий делитель LCM) любых двух целых чисел:

 $In[2]:=$ GCD[24, 60]

Out $[2] = 12$ 

Отобразим 4-е простое число:

 $\text{In}[1]:=$ Prime[4]

Out[1]=  $\overline{7}$ 

Проверим является ли это число простым:

 $In[2]:=$ PrimeQ[%]

Out<sup>[2]=</sup> True

Аналогичный тест реализован и для взаимно простых чисел:

 $In[3]:=$ CoprimeQ[51, 15]

 $Out[3] = False$ 

Используем функцию Mod для определения остатка от деления:

 $In[1]:=$ Mod[17, 5] Out<sup>[1]</sup>= 2

Получим все возможные перестановки списка:

Permutations[{a, b, c}]  $\text{In}[1]:=$ 

Out[1]= {{a, b, c}, {a, c, b}, {b, a, c}, {b, c, a}, {c, a, b}, {c, b, a}}

Применим функцию Permute к списку с использованием функции Cycles: (Функция Cycles в качестве аргумента принимает список списков.)  $In [2]:=$ Permute[{a, b, c, d}, Cycles[{{2, 4}, {1, 3}}]]

33

Out[2]=  ${c, d, a, b}$ 

Найдем порядок перестановки:

```
PermutationOrder[Cycles[{{2, 4}, {1, 3}}]]
In[3]:=
```
Out[3]=  $2$ 

Сгенерируем граф из списка ребер:

(Используйте EsclueEscl для ввода неориентированного ребра или EscldeEscl для ввода ориентированного ребра.)

```
Graph[\{1 \rightarrow 2, 2 \rightarrow 3, 3 \rightarrow 4, 4 \rightarrow 1, 3 \rightarrow 1, 2 \rightarrow 2\}, VertexLabels \rightarrow All]
In[1]:=
```
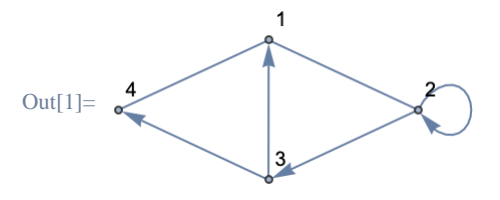

Найдем кратчайший путь между двумя вершинами:

```
FindShortestPath[%, 3, 2]
In[2]:=
```
Out[2]=  $\{3, 1, 2\}$ 

Исследуем хорошо известные графы, используя естественную форму ввода:

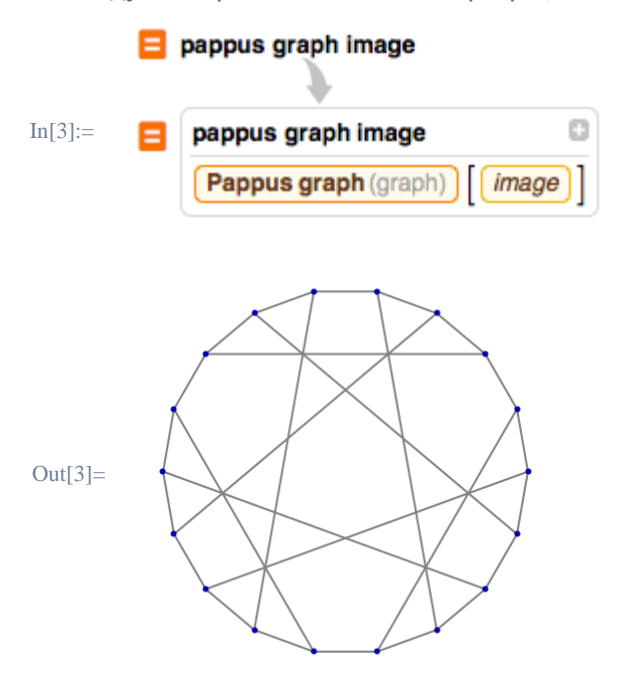

В Язык Wolfram также встроены функции для решения задач из области комбинаторики, теории вероятностей, целочисленных последовательностей и многие другие.

## Вероятности

Язык Wolfram содержит большой набор встроенных функций для расчета вероятностей, а также сотни встроенных символьных распределений.

Вычислим факториал, используя классическую математическую нотацию:

 $In[1]:=$  $5!$  $Out[1] = 120$ 

Для расчета числа комбинаций используем Binomial:

Binomial[4, 3]  $In[2]:=$ Out $[2]$ = 4

Вычислим вероятность для биномиального распределения:

(Наберите EscdistEsc для ввода символа  $\square$ .)

```
\text{In}[1]:=Probability [x == 1, x \approx Binomial Distribution [1, 1/2]]
Out[1]= \frac{1}{2}
```
Рассчитаем ожидание для полиномиального выражения:

 $In[2]:=$ Expectation[2 x + 3, x  $\approx$  NormalDistribution[]] Out $[2]=$  3

Вычислим функцию распределения вероятности PDF для нормального распределения в символьной форме:

In[1]:= PDF[NormalDistribution[0, 1], x]

Out[1]=  $\frac{e^{-\frac{x^2}{2}}}{\sqrt{2\pi}}$ 

Построим график результата:

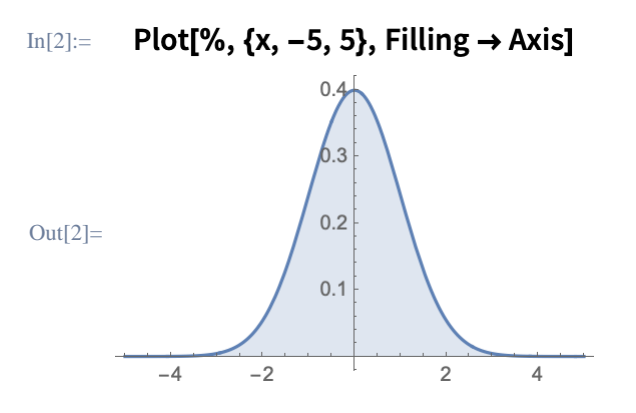

Естественная форма ввода может использоваться для расчета вероятностей какихлибо реальных событий:

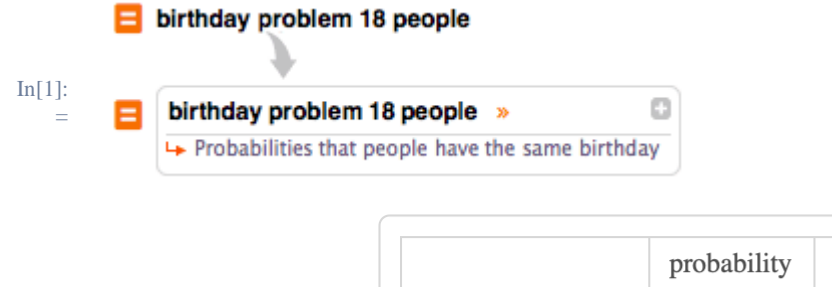

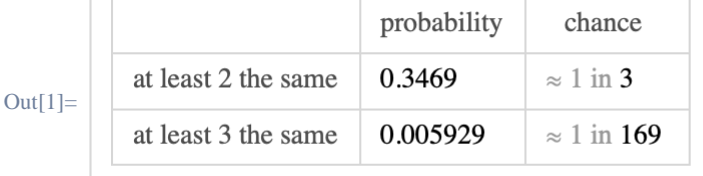

(assuming people chosen independently and all 365 possible birthdays are equally li

# Статистика

В Языке Wolfram статистические функции в качестве аргументов принимают либо списки, либо символьные распределения.

Вычислим среднее значение элементов списка:

```
In[1]:=Mean[{1, 2, 4, 5}]
```

```
Out[1] = 3
```
Определим степень корреляции двух списков:

 $In[2]:=$ Correlation[{1, 3, 5}, {6, 4, 2}] Out[2]=  ${7}$ 

Рассчитаем среднеквадратичное отклонение для распределения Пуассона:

StandardDeviation[PoissonDistribution[2]]  $In[3]:=$ Out [3] =  $\sqrt{2}$ 

Вычислим момент случайной величины списка символов:

In[1]:= Moment[{x, y, z}, 2]  
Out[1]= 
$$
\frac{1}{3}(x^2+y^2+z^2)
$$

Найдем производящую функцию момента для распределения: (Наберите Escimiescl для ввода и и Escisiescl для ввода о.) MomentGeneratingFunction[NormalDistribution[ $\mu$ ,  $\sigma$ ], t]  $In[2]:=$ Out<br>[2]=  $e^{t \mu + \frac{t^2 \sigma^2}{2}}$ 

Сгенерируем статистические данные с помощью функции RandomVariate: (Используйте функцию //Short для получения краткой информации о результате.) RandomVariate[NormalDistribution[0, 1], {500, 2}] // Short  $In[1]:=$ Out[1]=  $\{ \{1.29417, 0.400742\}, \ll 498 \gg, \{0.477091, 0.789524\} \}$ 

Визуализируем полученные данные:

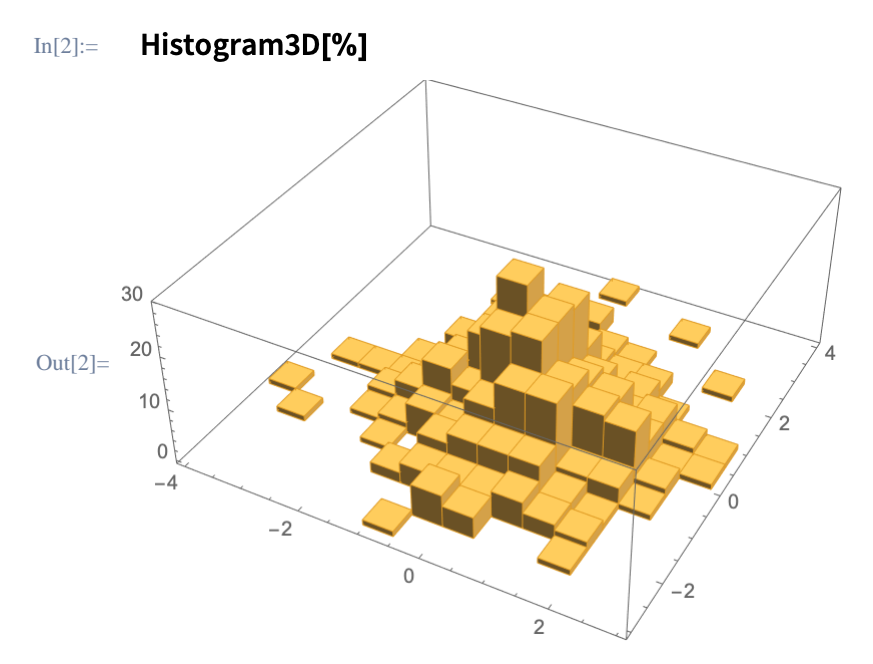

## Функции для визуализации данных и аппроксимации кривых

Используем функцию ListPlot для построения точечной диаграммы:

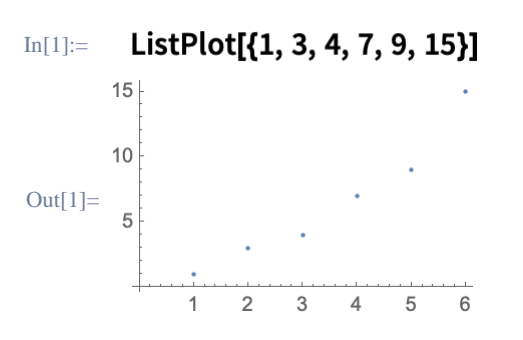

Или представим информацию в виде столбиковой диаграммы:

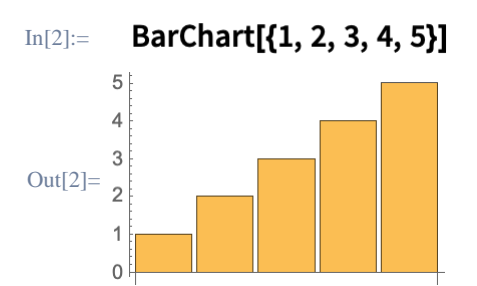

Также предусмотрены специализированные функции для визуализации временных рядов, финансовых данных и много другого.

Несколько наборов данных автоматически выделяются разными цветами:

ListLinePlot[{{1, 2, 3, 4, 5}, {1, 3, 7, 10, 17}}]  $In[1]:=$  $15$  $10$  $Out[1] =$  $\sqrt{2}$  $\overline{2}$  $\overline{a}$ 

Внешний вид графиков можно настраивать с помощью опций, таких как PlotTheme.

Найдем кривую, которая наилучшим образом описывает данные, используя функцию Fit:

(Список {1, x, x<sup>2</sup>} означает что ищется аппроксимация в виде полинома второго порядка.)

$$
In[1]:=\text{Fit}[\{2, 3, 5, 7, 11, 13\}, \{1, x, x^2\}, x]
$$

```
Out[1]= 0.9 + 0.689286x + 0.232143x^2
```
Используем функцию Show, чтобы сравнить полученную аппроксимацию с исходными данными:

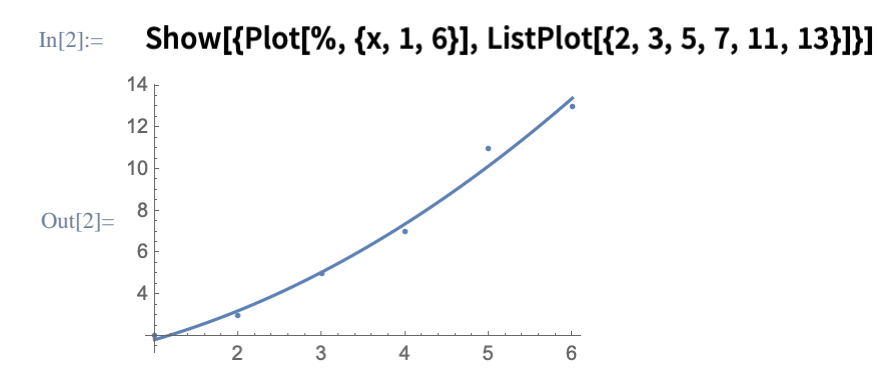

## Теория групп

SymmetricGroup, AlternatingGroup, DihedralGroup и многие другие именованные группы уже встроены в Язык Wolfram.

Выведем список элементов группы:

#### GroupElements[SymmetricGroup[2]]  $In[1]:=$

Out[1]=  ${Cycles}$  {  $Sspace$  {  $1, 2}$ }}}}

Определим генератор группы:

- GroupGenerators[SymmetricGroup[3]]  $In[2]:=$
- Out[2]= {Cycles[{{1, 2}}], Cycles[{{1, 2, 3}}]}

Создадим группу перестановок из двух генераторов:

#### PermutationGroup[{Cycles[{{3, 1, 2}}], Cycles[{{2, 5, 6}}]}]  $In[1]:=$

Вычислим ее порядок:

GroupOrder[%]  $In[2]:=$ 

 $Out[2] = 60$ 

Отобразим таблицу умножения группы:

In[1]: TableForm[GroupMultiplicationTable[DihedralGroup[2]], TableHeadings → Automa =

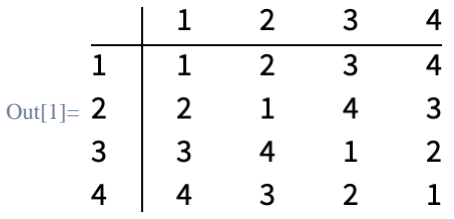

Визуализируем ее с помощью графа Кэли:

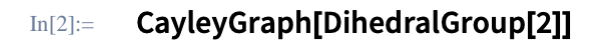

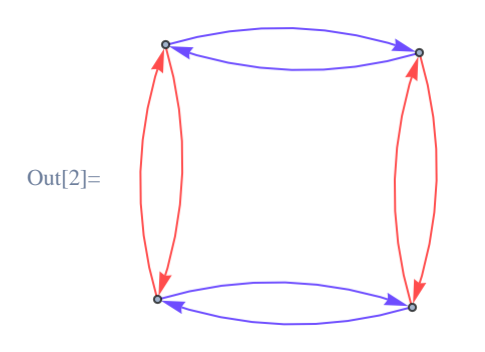

## Математические головоломки

Язык Wolfram является идеальной платформой для решения сложных и интересных математических головоломок. Исследование и решение таких задач становится простым как только Вы освоили базовые принципы языка.

Предположим необходимо найти количество положительных целых чисел до 1 000 000 у которых нет общих делителей с 1 000 000.

Для начала проверим все положительные целые числа в заданном диапазоне, используя функцию CoprimeQ:

CoprimeQ[Range[1000 000], 1000 000] // Short  $In[1]:=$ 

Out[1]= {True, False, True, False, «999 992», True, False, True, False}

Уберем все значения False, заменив их значением Nothing:

#### % /. False  $\rightarrow$  Nothing // Short  $In[2]:=$

Out[2]= {True, True, True, True, True, << 399 991>>, True, True, True, True}

Затем рассчитаем длину Length полученного списка:

Length[%]  $In[3]:=$ 

И объединим все шаги в одно выражение:

### Length[CoprimeQ[Range[1000 000], 1000 000] /. False → Nothing]  $In[4]:=$ Out $[4] = 400000$

Символьные выражения зачастую поддаются прямым подходам. Пусть задано положительное целое число *k*, можно ли найти общую формулу для суммы 1*k*+2*k*+...+*n k* ?

Решение для *k*=2:

$$
\text{In}[1]:=\sum_{i=1}^{n} i^{2}
$$
\n
$$
\text{Out}[1]=\frac{1}{6} n (1+n) (1+2n)
$$

Общее решение - это *n*-ое гармоническое число порядка −*k*:

$$
\text{In}[2] := \quad \sum_{i=1}^n i^k
$$

Out[2]= HarmonicNumber[n, -k]

Используя встроенную графику, также легко можно решить и визуализировать геометрические задачи. Рассмотрим следующую фигуру:

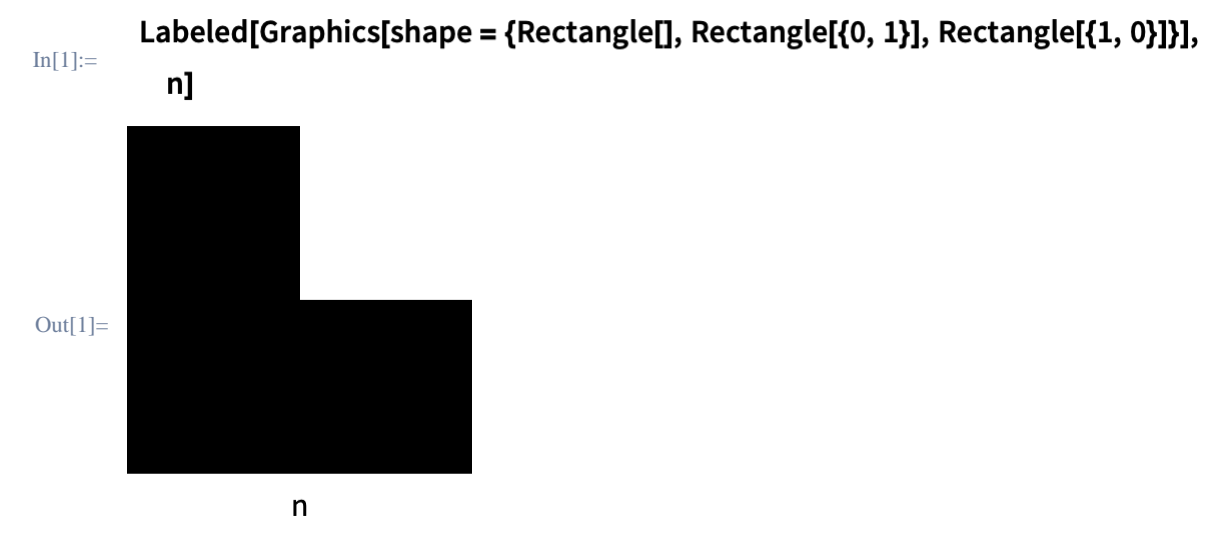

При заданной длине основания *n*, возможно ли заполнить данную фигуру такими же фигурами но с длиной основания 1?

Решение для *n*=2:

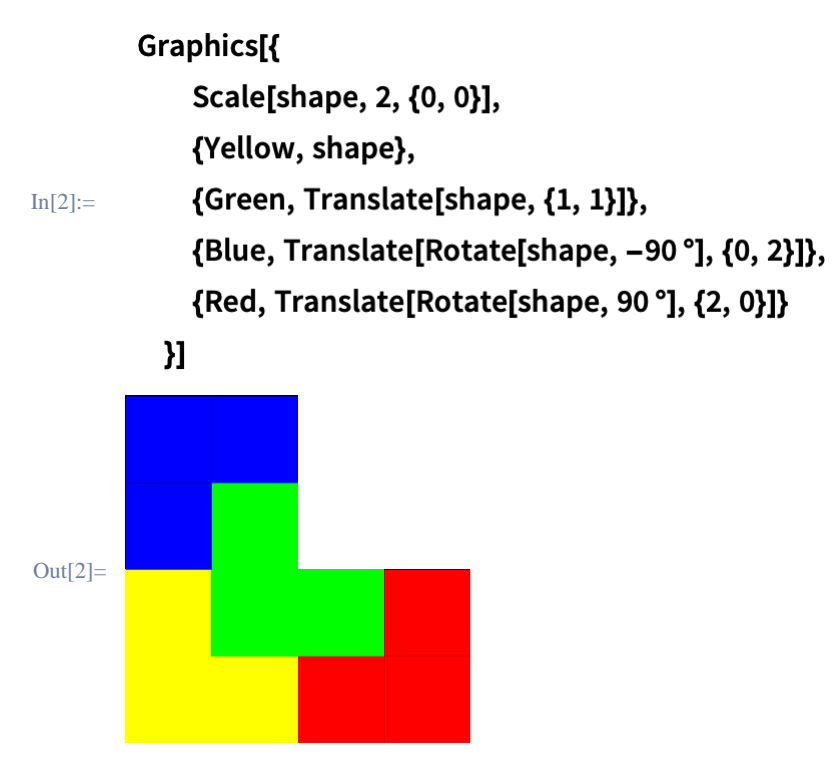

Решение для *n*=3:

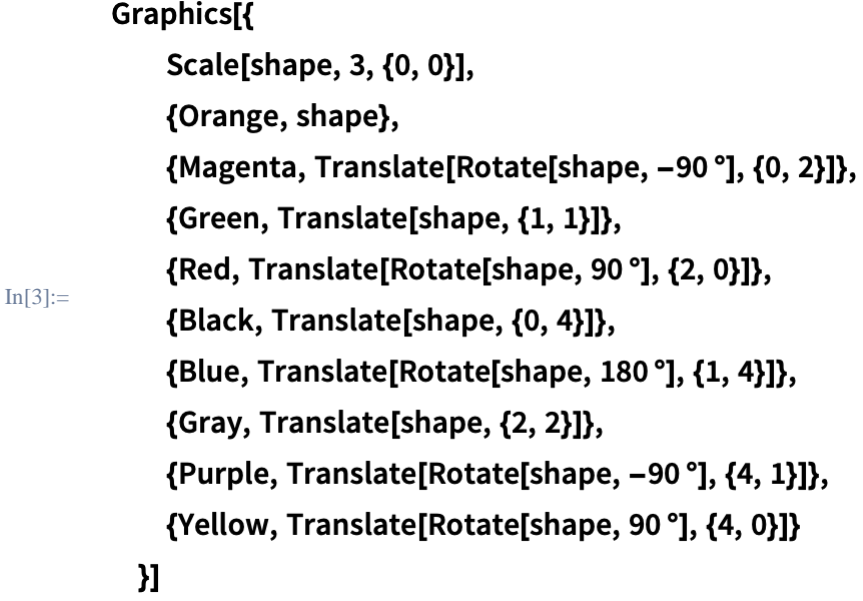

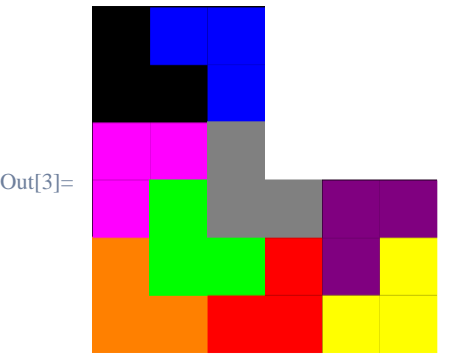

Известные задачи и головоломки доступны через естественную форму ввода:

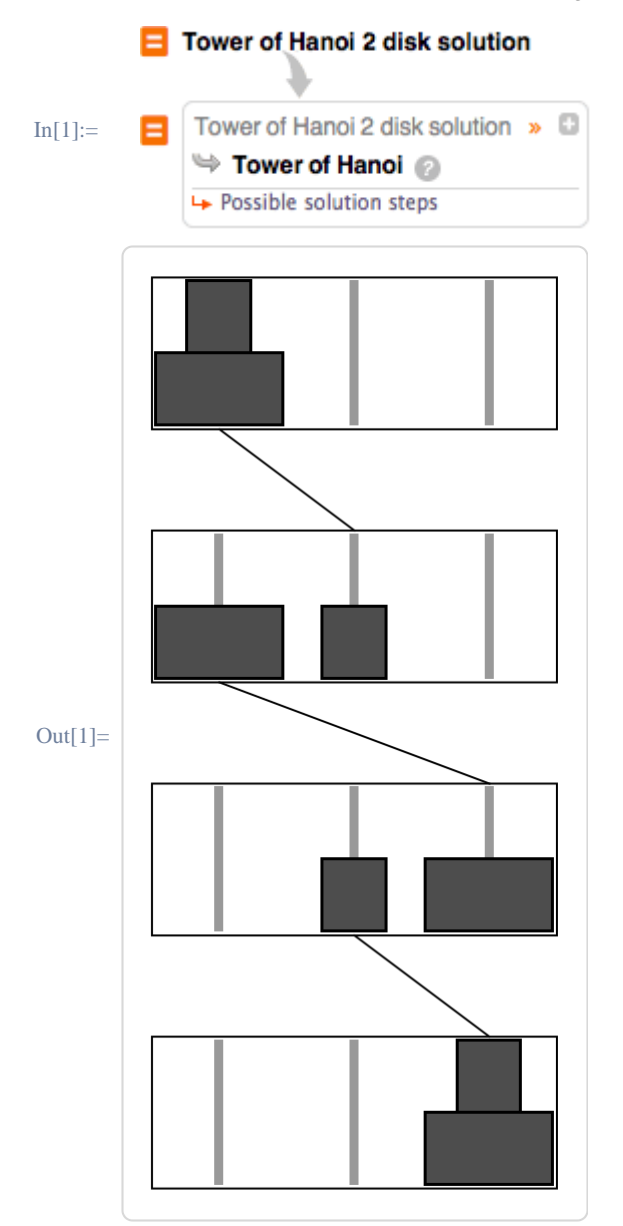

Большое число различных углубленных примеров доступно на Wolfram Demonstrations Project.

## Интерактивные модели

 $In[1]:=$ 

 $In[1]:=$ 

Функция Manipulate позволяет создавать интерактивные объекты для исследования их поведения в реальном времени:

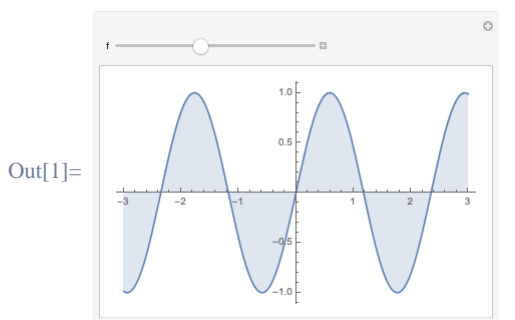

Manipulate[Plot[Sin[f x], {x, -3, 3}, Filling  $\rightarrow$  Axis], {f, 1, 5}]

Одна функция Manipulate может включать в себя несколько контроллеров, а Язык Wolfram автоматически выбирает для них оптимальное расположение:

Manipulate[Plot[Sin[f  $* x + p$ ],  $\{x, -3, 3\}$ , Filling  $\rightarrow$  fill, PlotStyle  $\rightarrow$  color], {f, 1, 5}, {p, 3, 9}, {fill, {Bottom, Top, Axis}}, {color, Red}]

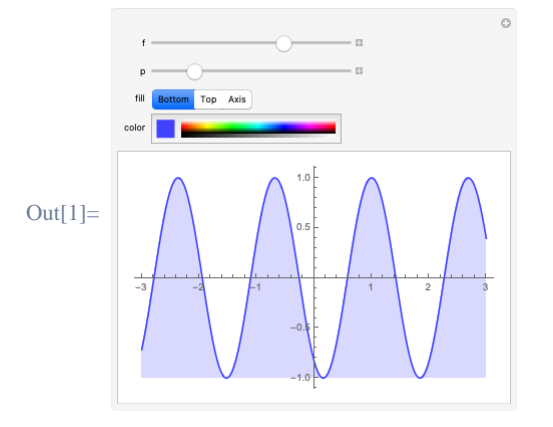

Любое выражение на Языке Wolfram можно сделать интерактивным, а не только объекты визуализации:

```
Manipulate[Expand[(a + b)^n], \{n, 1, 20, 1\}]
In[1]:=Out[1]=a^3 + 3 a^2 b + 3 a b^2 + b^2
```
## Математическая нотация

Используйте комбинации клавиш (такие как СТRЦ+Д для ввода обыкновенных дробей) для создания заполняемых математических шаблонов:

(Нажмите на один из квадратиков, чтобы ввести значение, затем нажмите клавишу ПАВ для перемещения между полями.)

 $\Box$ 

 $\Box$ 

Простой способ ввода степени (CTRL+6) или нижнего индексы (CTRL+I) и других стандартных выражений.

При нажатии клавиши **ESC в рабочем документе появляется символ** D, который обозначает начало ввода специальных комбинаций клавиш □ Ø Ø Ø Ø Ø Ø Ø Ø **ИИИИИИИИИИИ** (зачастую в документации присутствует следующее 

При вводе правильного условного обозначения, выражение автоматически заменяется на нужный шаблон после повторного ввода символа □:

(Условное обозначение для "частной производной" - "pd".)

Ė

Суммы, интегралы и другие подобные выражения генерируются следующим образом: (Условное обозначение для "определенного интеграла" - "dintt".)

÷,

Многие греческие буквы и другие специальные символы также доступны через эту форму.

В рабочем документе на локальном компьютере Вы можете выбрать пункт меню "Basic Math Assistant" из Меню Palettes для обзора доступных шаблонов.

При нажатии на кнопку с шаблоном, он автоматически подставляется на место текущего положения курсора:

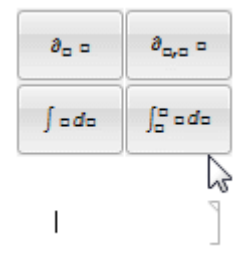

Используем функцию TraditionalForm для отображения любого выражения в традиционной математической нотации:

In[1]:= TraditionalForm[(y+3)^2/((y-2)(y+5))]

Out[1]=  $\frac{(y+3)^2}{(y-2)(y+5)}$ 

Существующие ячейки можно перевести в TraditionalForm, используя комбинацию клавиш SHIFT+CMD+T:

(Выражения, представленные в TraditionalForm, также являются вычислимыми.)

Limit[( $x^2$ -1)/( $x$ -1),  $x$  → 0]  $In[2]:=$ In[3]:=  $\lim_{x\to 0} \frac{x^2-1}{x-1}$ 

Out[3]=  $1$ 

## Документы Wolfram

На локальном компьютере или в облаке, документы Wolfram позволяют сочетать блоки вычислений с текстом, графикой и интерактивными интерфейсами:

# Визуализация разложения в ряд

Вычислим разложение функции sin(x) в ряд до 5-го порядка:

```
Normal@Series[Sin[x], \{x, 0, 5\}]
```

```
x - \frac{x^3}{6} + \frac{x^5}{128}
```
Визуализируем эффект от изменения значений параметров разложения:

```
Manipulate [Plot[{Sin[x], Normal@Series[Sin[y], {y, y0, deg}] /. y \rightarrow x},
  \{x, 0, 2\pi\}, PlotRange + \{(0, 2\pi), (-1, 1)\}\},{{deg, 3, "Series degree:"}, 1, 9, 2},
({y0, \pi, "Expansion point: ", 0, 2\pi, \pi/4})
```
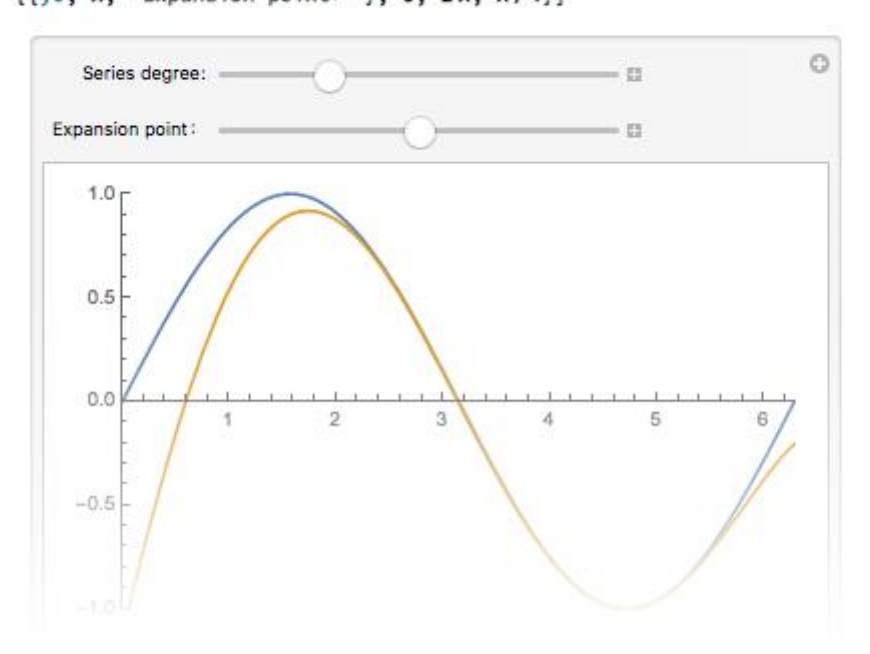

Документы состоят из ячеек, обозначенных квадратными скобками с правой стороны

Дважды щелкните по скобке ячейки чтобы свернуть или развернуть группу ячеек

Щелкните между ячейками, чтобы появился горизонтальный курсор для создания новой ячейки:

(затем просто начинайте набирать)

Копируйте, вставляйте и удаляйте любые комбинации ячеек.

Ĵ.

q.

Выберите любой число ячеек и нажмите SHIFT+ENTER для вычислений.

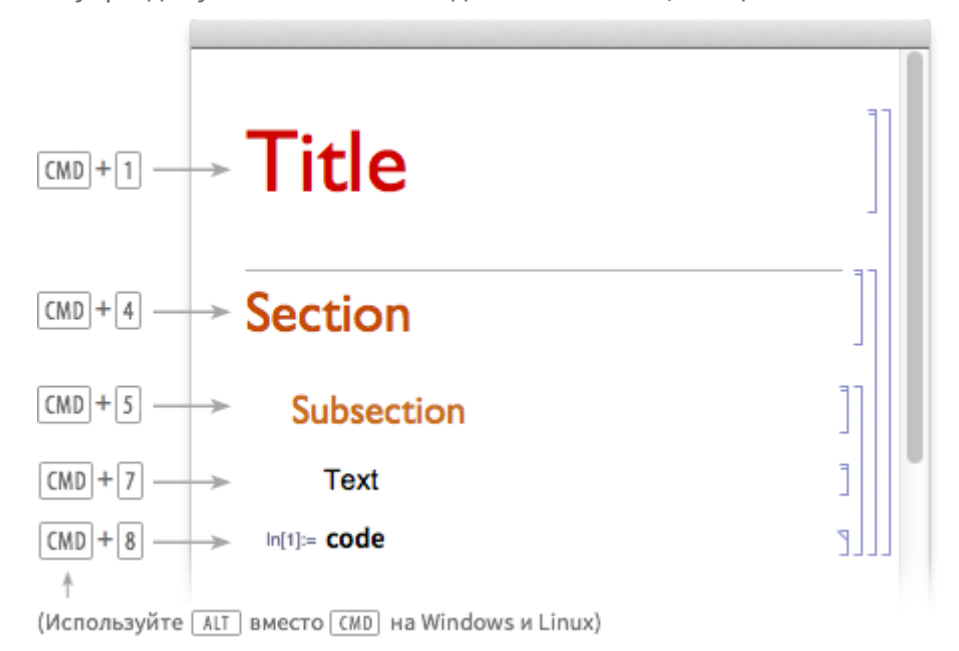

Внутри документа можно создать заголовки, секции или текстовые ячейки:

Документы Wolfram можно легко конвертировать в слайд-шоу:

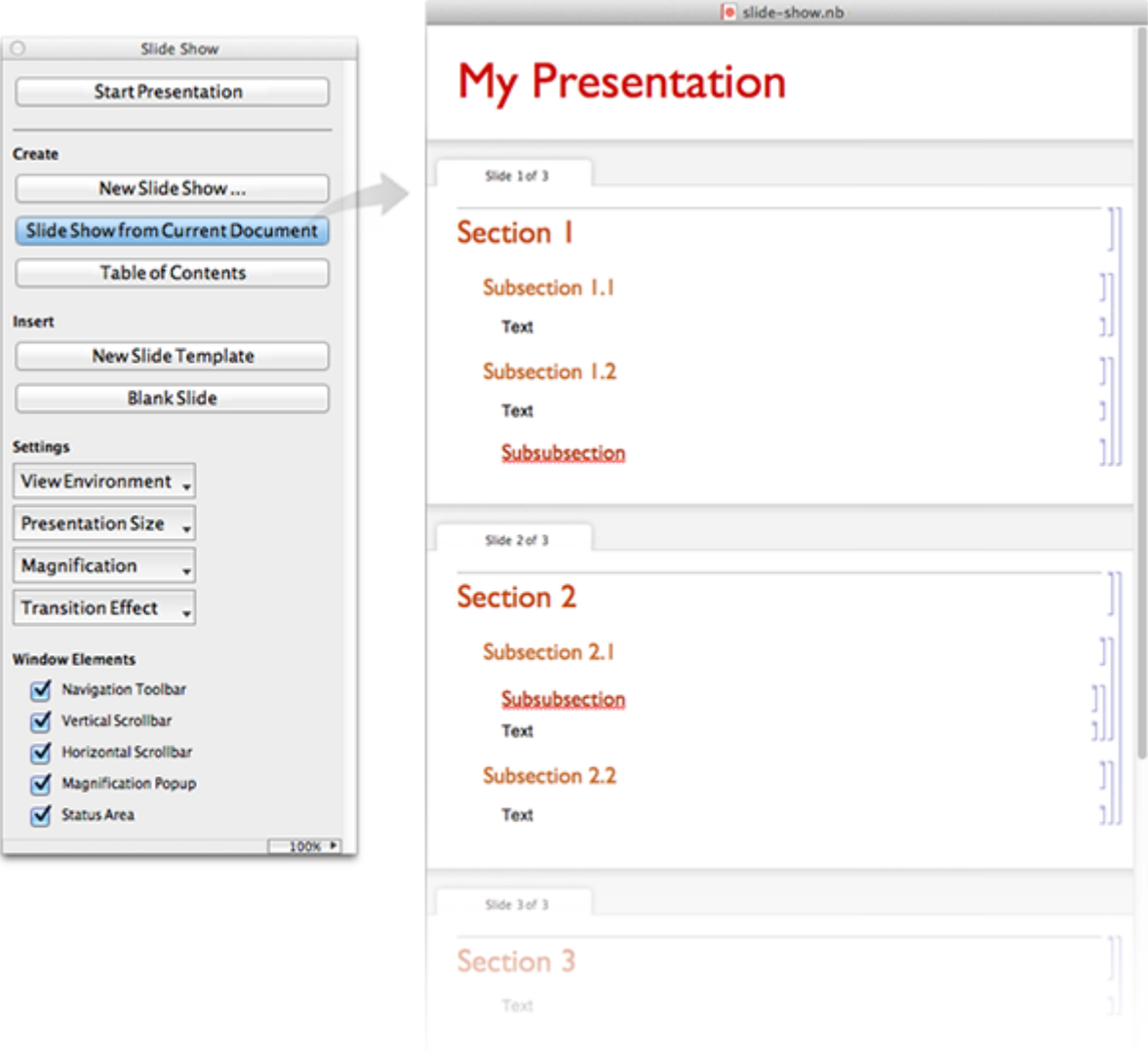

Как и любой объект в Языке Wolfram, документы являются символьными выражениями, которые могут изменяться программно.

# Развертывание в облаке

Функция CloudDeploy позволяет разместить объект в облаке Wolfram Cloud.

Создадим веб-страницу, которая отображает график синуса:

#### CloudDeploy[Plot[Sin[x], {x, 0, 50}]]  $In[1]:=$

Out[1] CloudObject[https://www.wolframcloud.com/objects/8f2b77e6-0269-431f-9a1b-2

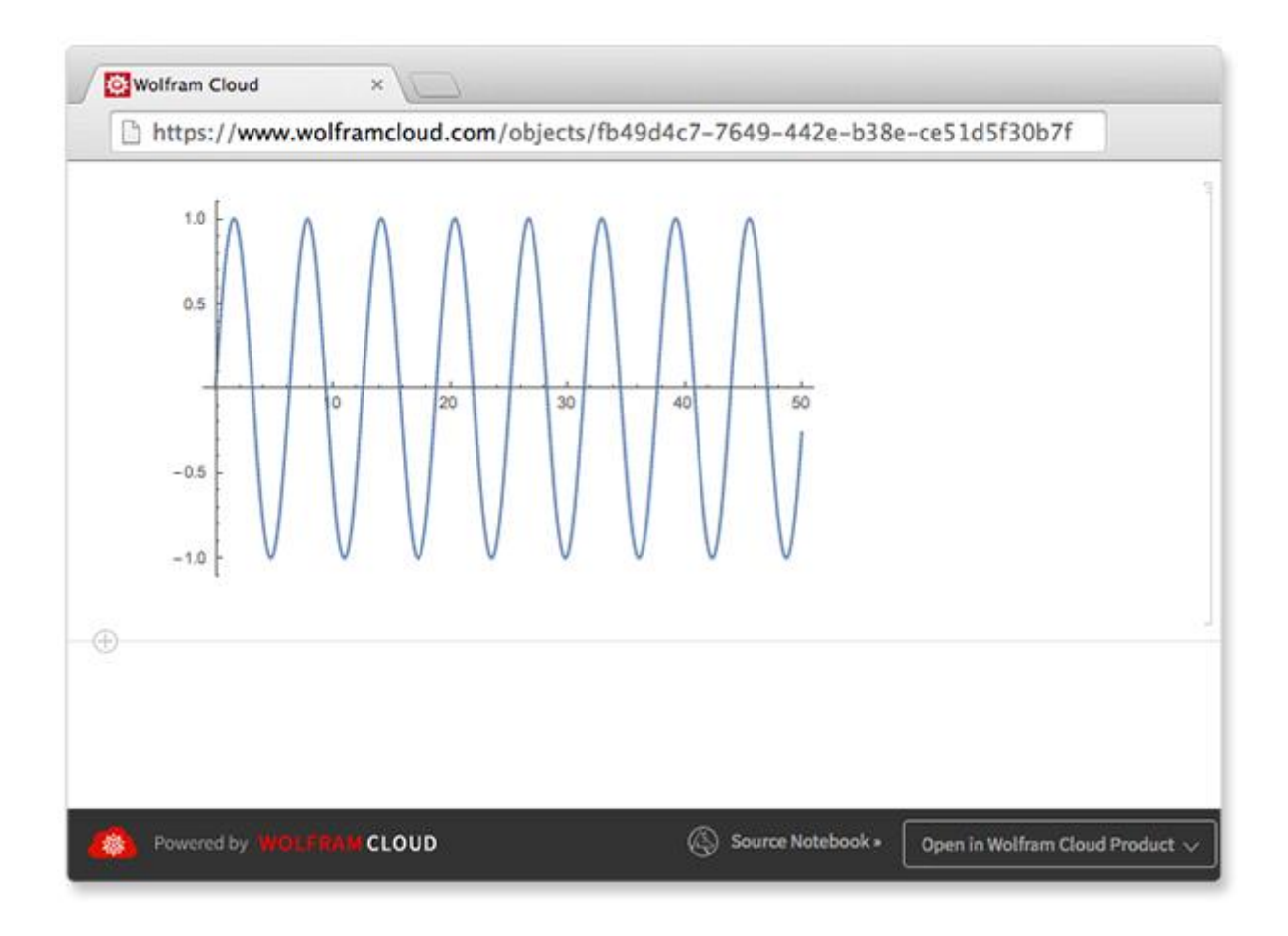

Разместим на ней динамический интерфейс:

- CloudDeploy[Manipulate[Plot[Sin[f x], {x, 0, 2 Pi}], {f, 1, 10}]]  $In[1]:=$
- $\frac{\text{Out[1]}}{\text{Out[2]}}$  CloudObject [https://www.wolframcloud.com/objects/0a6d0582-6de3-4e8c-9ec9-4

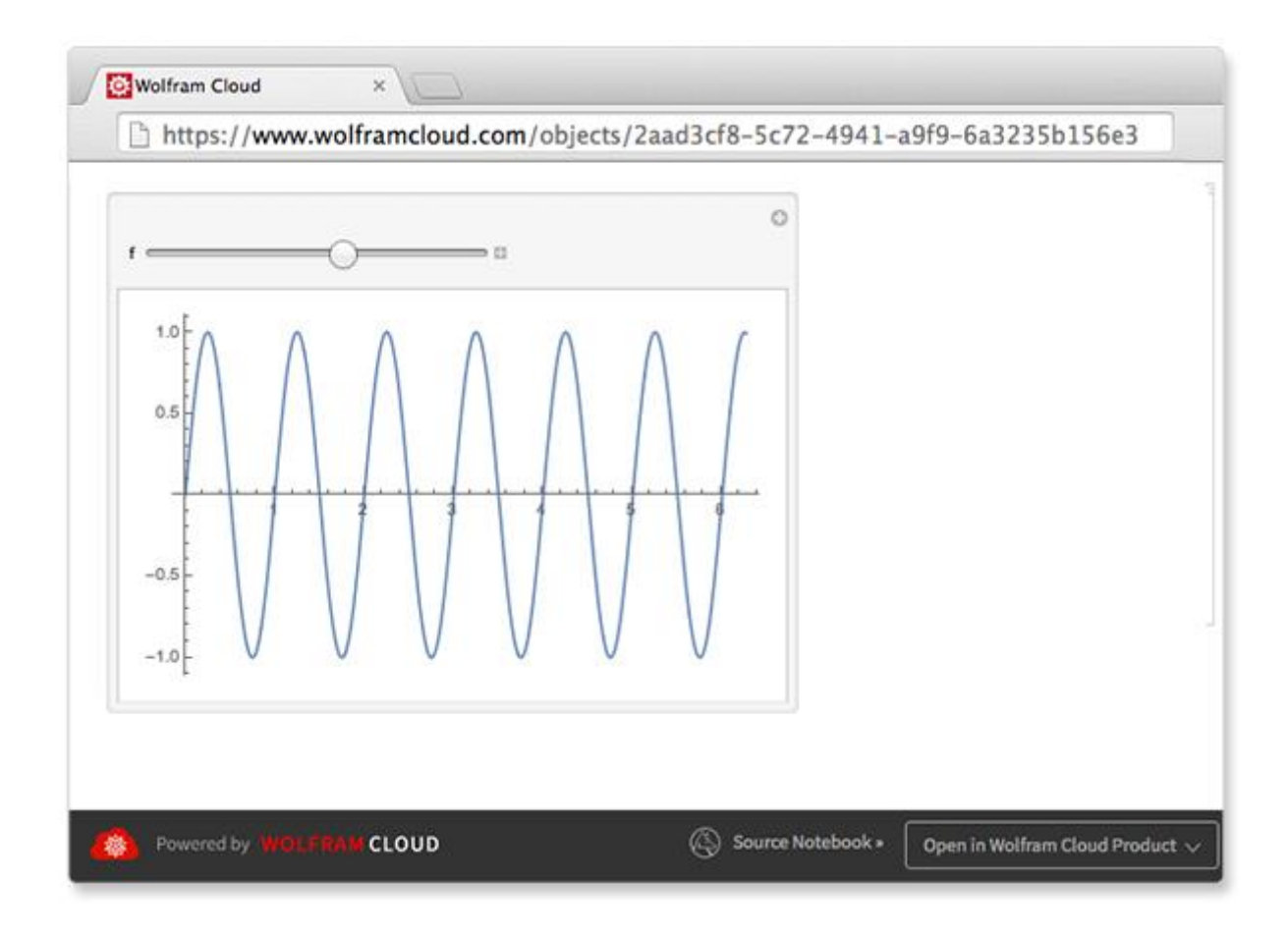

Развернуть в облаке можно любой элемент рабочего документа - динамический или нет - с сохранением стилей.

Комбинация функций CloudDeploy[Delayed[...]] позволяет разместить в облаке выражение, которое будет вычисляться заново при каждом обращении.

## Методические материалы, определяющие процедуры оценивания знаний, умений, навыков и (или) опыта деятельности, характеризующие процесс формирования компетенций

Приводятся методические рекомендации и критерии оценивания заданий или иных материалов, указанных в предыдущем разделе

# Критерии и шкала оценивания результатов изучения дисциплины во время выполнения контрольных работ (КР) Контрольная работа

оцениваются в системе «зачтено - незачтено». Контрольная работа №1

## зачтена, если:

- 1) решена система линейных уравнений;
- 2) верно найдены общее решение, частное решение и хотя бы одно из двух базисных решений системы.

# Контрольная работа №2 зачтена, если:

1) верно определена область допустимых решений задачи: 2)

указано правильное значение целевой функции.

Контрольная работа №3 зачтена, если приведены верные решения задачи двумя методами - графическим и симплекс-методом.

Контрольная работа №4 зачтена, если решение задачи, полученное методом искусственного базиса, верное.

Контрольная работа №5 зачтена, если задача решена правильно двумя способами графическим методом и методом искусственного базиса.

# Контрольная работа №6 зачтена, если:

 $1)$ первоначальный опорный план найден двумя методами - методом «северо-западного» угла и методом наименьшей стоимости;

2) методом потенциалов верно найден оптимальный план; 3) дана

экономическая интерпретация полученного решения.

Контрольная работа, в которой большая часть требований, предъявляемых к работе, не выполнена, получает оценку «не зачтено».

# Оценивание реферата Оценка

# «отлично» выставляется за реферат, в котором:

Представлено логичное содержание.

Отражена актуальность рассматриваемой темы, четко определены основные категории. Дан анализ литературы по теме, выявлены методологические основы изучаемой проблемы, освещены вопросы истории ее изучения в науке. Анализ литературы отличается глубиной, самостоятельностью, умением показать собственный взгляд относительно изучаемого вопроса.

<sub>R</sub> заключении сформулированы развернутые. самостоятельные выводы  $\overline{10}$ исследованию.

Работа оформлена в соответствии с разработанными в СГАСУ требованиями, написана с соблюдением норм литературного языка.

Работа выполнена в срок.

## **Оценка «хорошо» выставляется за реферат, в котором:**

Представлено логичное содержание.

Раскрыта актуальность темы, четко определены цель и задачи.

Представлен круг основной литературы по теме, выделены основные понятия, используемые в работе. Обобщен опыт в области учета и анализа, выявлены его сильные и слабые стороны. В отдельных случаях студент не может дать критической оценки взглядов исследователей, недостаточно аргументирует отдельные положения.

В заключении сформулированы общие выводы.

Работа оформлена в соответствии с разработанными в СамГТУ требованиями, написана с соблюдением норм литературного языка. В ней отсутствуют орфографические и пунктуационные ошибки. Допустимы отдельные погрешности стиля.

Работа выполнена в срок.

## **Оценкой «удовлетворительно» оценивается реферат, в котором:**

Представлено логичное содержание.

Актуальность темы раскрыта правильно, но список литературы ограничен.

Теоретический анализ дан описательно, студент не сумел отразить собственной позиции по отношению к рассматриваемым материалам, ряд суждений отличается поверхностностью.

В заключении сформулированы общие выводы.

Работа оформлена в соответствии с разработанными в СГАСУ требованиями, в ней имеются орфографические и пунктуационные ошибки, погрешности стиля.

Работа выполнена в срок.

**Оценкой «неудовлетворительно» оценивается реферат**, в котором большая часть требований, предъявляемых к работе, не выполнена.

## **Оценивание теста**

Тест считается пройденным, если даны верные ответы на любые 6 вопросов из 8.

# *Критерии и шкала оценивания результатов изучения дисциплины на промежуточной аттестации*

На зачете студент отвечает в письменной форме на три вопроса из различных разделов дисциплины (один вопрос – теоретический, два – практических).

Оценка «зачтено» выставляется студенту, верно ответившему на два или три вопроса билета.

Оценка «незачтено» выставляется студенту, верно ответившему на один вопрос билета или меньше.

При выставлении итоговой оценки во время промежуточной аттестации могут быть учтены результаты освоения дисциплины за семестр.

## **Шкала оценивания результатов**

## **Процентная шкала Оценка в системе «незачет – зачет»**
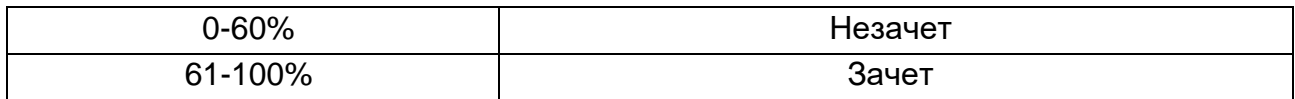